## Azure AD DeepDive, Authentification, gestion et sécurité

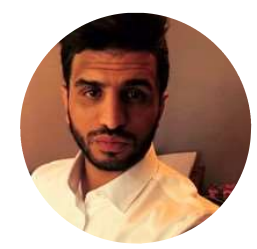

## Seyfallah Tagrerout

CEO and Founder STC Consulting | Cloud and Security Architect Microsoft Azure Specialist | Microsoft Zero Trust Specialist MVP Azure and Enterprise Mobility (8) Author | Speaker | Trainer

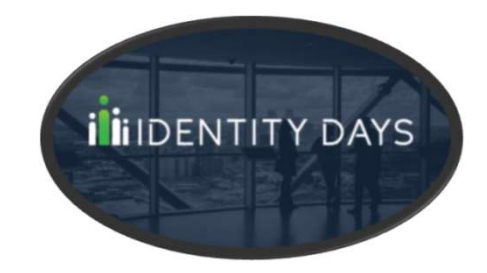

Apply the Zero Trust model for Hardening your Azure AD 16-03-2023

# Zero Trust? It's urgent to go, because it's urgent to be really protected!

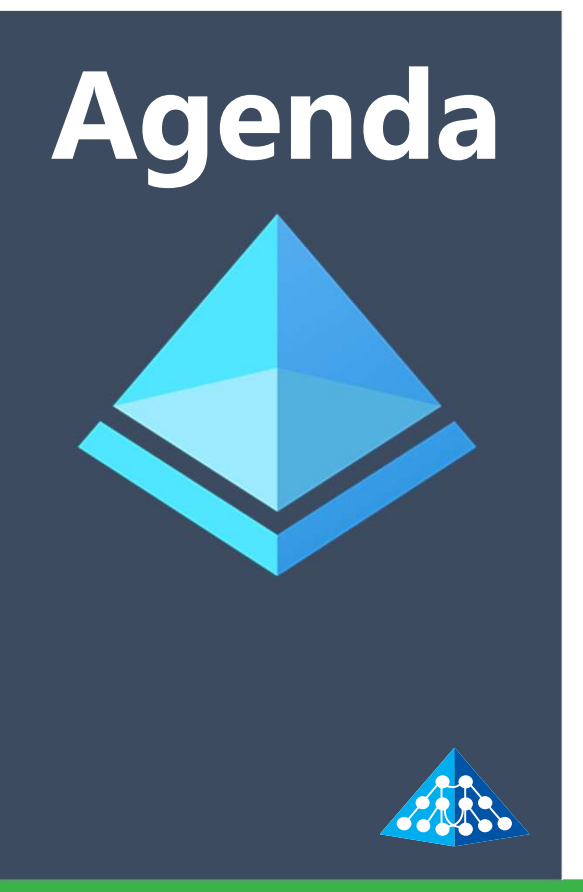

- Azure AD Platform
- Azure AD & Microsoft Entra
- Zero Trust and Microsoft vision
- Azure AD is Identity and Access Control centric
- Azure AD Kill Chain
- Azure AD Hardening with Zero Trust in mind  $\circledast$
- Good practices and 12-step action plan

## Azure AD Platform

# Azure Active Directory Platform **Exame Active Directory Platform**<br> **Azure Active Directory identity platform :**<br>
• Application configuration API and PowerShell<br>
• Application management portal<br>
• OAuth 2.0 and OpenID Connect<br>
• Work or school accounts vi **re Active Directory Platform**<br> **e Active Directory identity platform** :<br>
pplication configuration API and PowerShell<br>
SAL library (Microsoft Authentication Library – open source)<br>
pplication management portal<br>
• Work or s

## Azure Active Directory identity platform :

- 
- Application configuration API and PowerShell<br>MSAL library (Microsoft Authentication Library open source)
- 
- -
	- Personal accounts ( Sykpe, Xbox, outlook.com)
	-

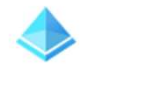

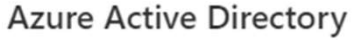

**Permissions Management** 

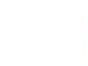

罪

**Workload Identities** 

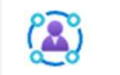

**Identity Governance** 

Verified ID

## Authentication and Authorization

## Authentication:

• Authentication proves that you are who you claim to be. Microsoft's identity platform uses OpenID Connect for this. This is achieved by verification of the identity of a person or device. It's sometimes shortened to **AuthN**. **Example: Constrained Authorization**<br> **Constrained Authorization**<br> **Authentication**:<br> **Authentication** proves that you are who you claim to be.<br> **Microsoft's identity palation of the identity of a person or device. It's<br>** 

## Authorization:

• Authorization refers to the process of allowing an authenticated user to perform certain **actions** or access certain **resources** ( platform uses OAuth2.0 for this. It's also known as AuthZ.

- AuthN AuthZ<br>
Conditional Access<br>
Multi-facteur<br>
Multi-facteur • Conditional Access
- Multi-facteur
- PasswordLess
- AuthN AuthZ<br>• Conditional Access<br>• Multi-facteur<br>• PasswordLess<br>• Single sign-on ( SSO)

Microsoft Identity platform uses the following protocols **Althonogene Contains Secure page to user** 

## **OAuth**

• The **OAuth 2.0** is the industry protocol for **authorization**. It allows a user to grant limited access to its protected resources. Designed to work specifically with Hypertext Transfer Protocol (HTTP), OAuth directly related to OpenID Connect (OIDC).

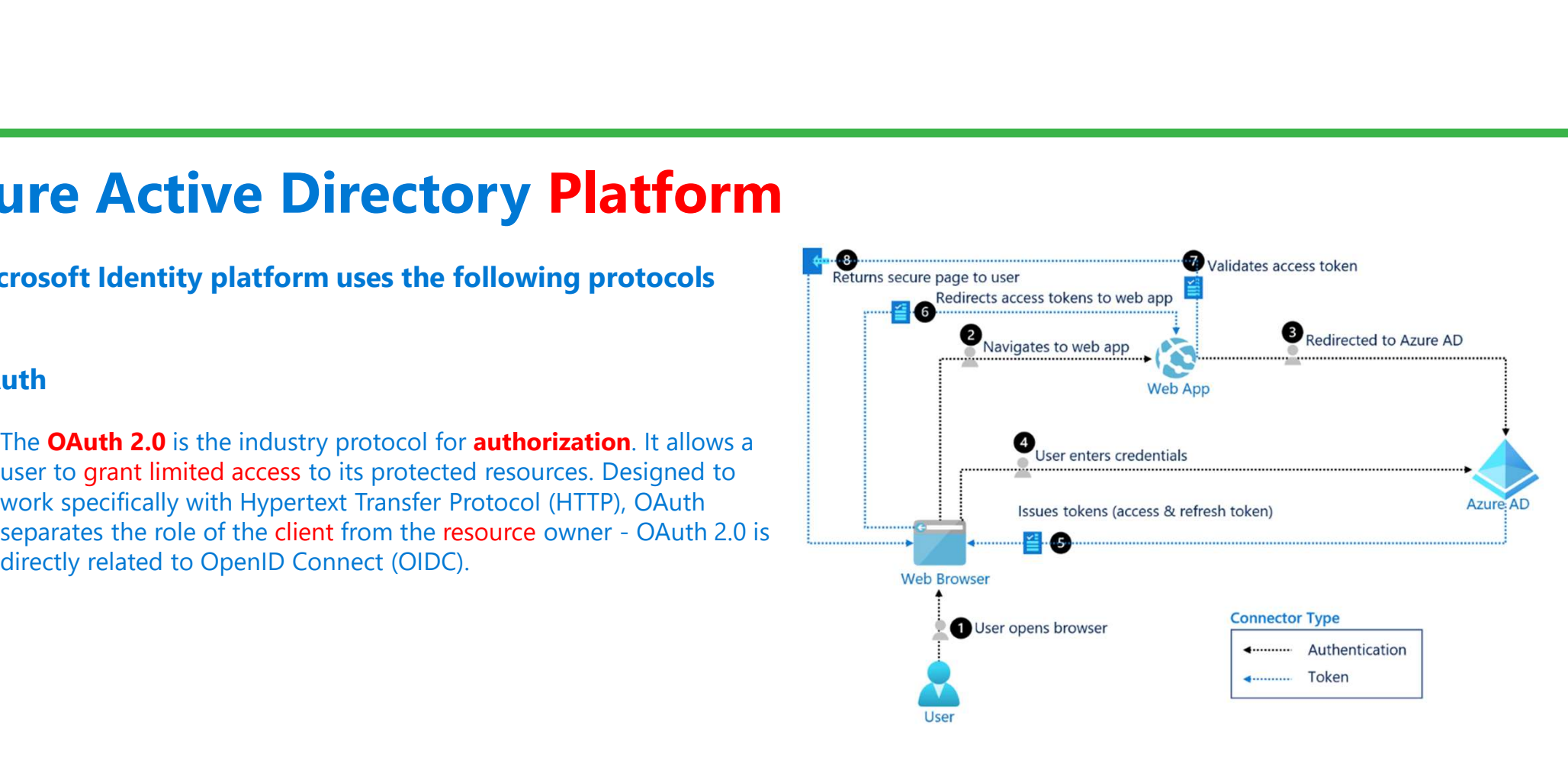

Source: Microsoft

Microsoft Identity platform uses the following protocols<br> **Microsoft Identity platform uses the following protocols** 

**ZUITE Active Directory Platform<br>
Microsoft Identity platform uses the following protocols<br>
CoenID Connect<br>
CoenID Connect (OIDC) is an authentication protocol based on the<br>
Catural protocol (which is used for authorizatio OAuth2** protocol (which is used for authorization). The user can be asked for **consent**. Consent is the user's explicit permission to allow an application to access protected resources.

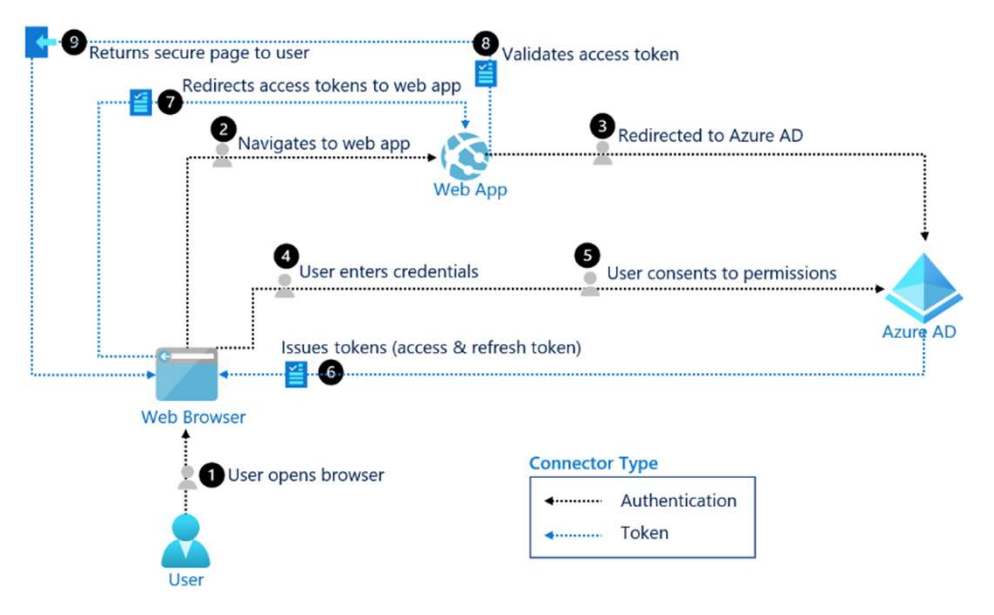

Source: Microsoft

Endpoints – Auth flows

**Example 12 Active Directory Platform**<br> **Example:**<br> **Example:**<br> **Example:**<br> **Example:**<br> **Example:**<br> **Example:**<br> **Example:**<br> **Example:**<br> **Example:**<br> **Example:**<br> **Example:**<br> **Example:**<br> **Example:**<br> **Example:**<br> **Example:**<br> **E** https://login.microsoftonline.com/<issuer>/oauth2/v2.0/authorize

**Example 12 To Except Exchange COVID Platform**<br>
# Authorization endpoint - used by client to obtain authorization from the resource owner.<br>
# Token endpoint - used by client to exchange an authorization grant or refresh to https://login.microsoftonline.com/<issuer>/oauth2/v2.0/token

# Azure Active Directory Platform **Azure Active Directory Platform**<br> **Oauth 2.0 and OpenID Connect in Azure AD – Auth flows**<br>
AuthN and AuthZ are composed by multiple elements:<br>
• Authorization server: IDP (Identity provider), Microsoft Identity

- **Azure Active Directory Platform**<br>
Dauth 2.0 and OpenID Connect in Azure AD Auth flows<br>
Authoria Authorization server: IDP ( Identity provider) , Microsoft Identity<br>
platform ( Authorization , security token, Granting, D platform ( Authorization , security token, Granting, Denying or revoking)
- Resource server : The resource server uses the authorization server to perform authentications and will use **Bearer tokens** to authorize or deny access to resources
- **Client :** Application requesting access to a protected resource. The client could be a web app running on a server, single page web, web API
- "owns" the protected resource (their data) which your app accesses on half and AuthZ are composed by multiple elements:<br> **Authorization server:** IDP (Identity provider), Microsoft Identity<br>
platform (Authorization, security token, Granting, Denying or<br> **Resource server :** The resource server client) access to the resources they own

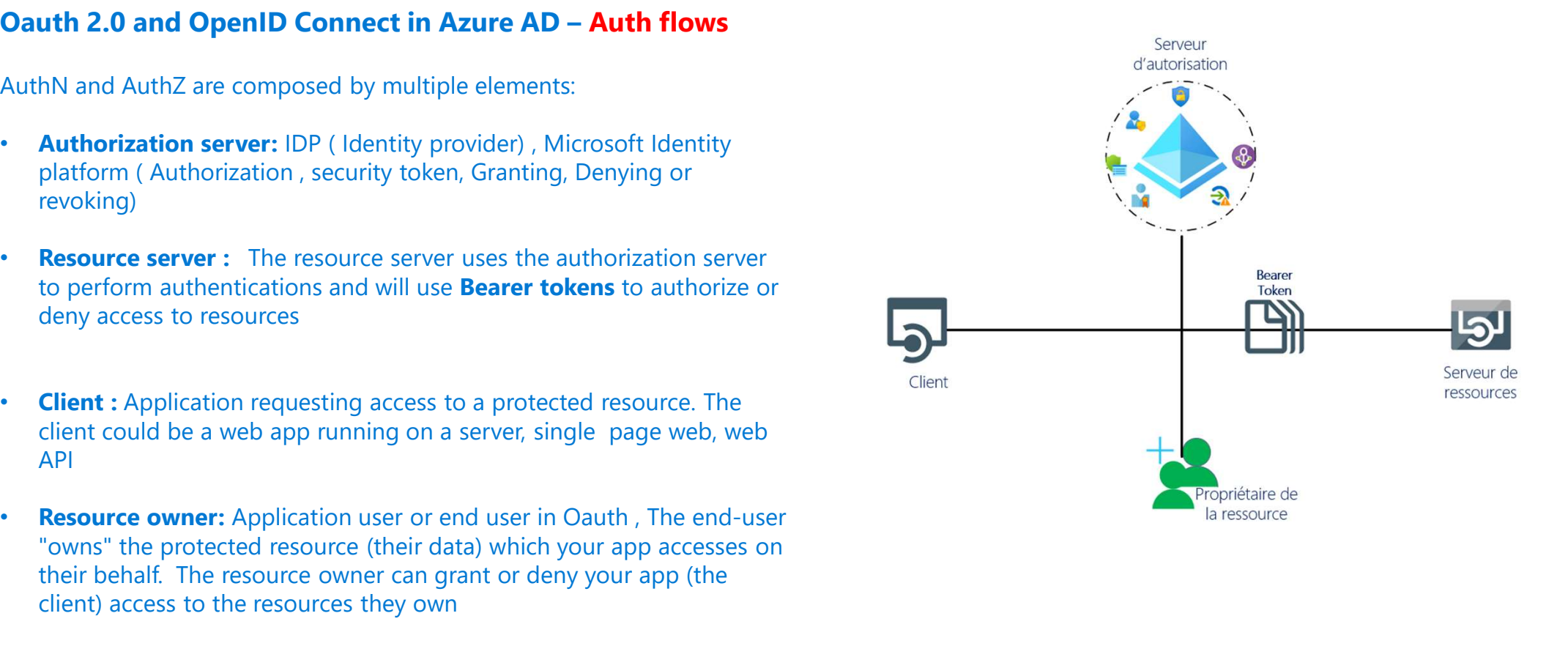

## Tokens in JWT Format !

Bearer Token with 3 types

- Access token: Issued by the authorization server to the client application, these access tokens contain the permissions granted by the client to the authorization server.
- **Azure Active Directory Platform**<br>
Form with a structure of the authorization server to the client application,<br>  $\frac{1000}{2000}$ <br>  $\frac{1000}{2000}$ <br>  $\frac{1000}{2000}$ <br>  $\frac{1000}{2000}$ <br>  $\frac{1000}{2000}$ <br>  $\frac{1000}{2000}$ <br>  $\frac{10$ application. Clients use **ID tokens** when signing in users and to get basic information about them.
- access and ID tokens from the authorization server

**Azure Active Directory Platform**<br>
Tokens in JWT Format!<br>
Tokens in JWT Format!<br>
Bearer Token with 3 types<br>  $\text{Bexner}$  Token issued by the authorization server to the client application,<br>  $\text{Bexner}$  Markon construction serv eyJ0eXAiOiJKV1QiLCJhbGciOiJSUzI1NiIsImtpZCI6Ii1LSTNROW5OUjdiUm9meG1lWm9YcW JIWkdldyJ9.eyJhdWQiOiI3YmM2NzQxOC1kNDU3LTQwZDYtOGMzNy02MzdiMzZkMTBjM DAiLCJpc3MiOiJodHRwczovL2xvZ2luLm1pY3Jvc29mdG9ubGluZS5jb20vNGY1ZWVkMjUt MmVjMC00ZTliLWEzZjItZjMxMjZlMWM4NjViL3YyLjAiLCJpYXQiOjE2NzczMzk1NDEsIm5iZi I6MTY3NzMzOTU0MSwiZXhwIjoxNjc3MzQ0NDc1LCJhaW8iOiJBVVFBdS84VEFBQUFFek1j blVHS2pBME5hUDc2QmpoTmRtdEx5V3FNLzUwQmJLVk5CdmxuSlNhaENFNElueFJjVnJ4V Ul3cTJwU2xtNFV4dGtDa3hxR2FkNHZhS2JLb09nQT09IiwiYXpwIjoiOTI4YzQ3ZTQtYmZkOS 00MmI3LWI2YzctMzUwMWI4MjdhZDBiIiwiYXpwYWNyIjoiMCIsImVtYWlsIjoic3RhQHN0Y y1jb25zdWx0aW5nLmNoIiwiZ2l2ZW5fbmFtZSI6IlNleWZhbGxhaCIsImlkcCI6Imh0dHBzOi8 vc3RzLndpbmRvd3MubmV0LzcwNWU0ZjlkLTg1YmMtNDBlZS04ZThkLWU5ZjcxNDZiYmJjZ C8iLCJuYW1lIjoiU2V5ZmFsbGFoIFRhZ3Jlcm91dCIsIm9pZCI6IjhiMjdjY2ViLTRmOTMtNGYx ZS1iZjYxLTFlY2IyNDg1ZTJiOSIsInByZWZlcnJlZF91c2VybmFtZSI6InN0YUBzdGMtY29uc3Vsd GluZy5jaCIsInJoIjoiMC5BVTRBSmUxZVQ4QXVtMDZqOHZNU2JoeUdXeGgweG50WDFOW kFqRGRqZXpiUkRBQ0RBTEEuIiwic2NwIjoidW5pcHJvcGx1cy5hY2Nlc3MiLCJzdWIiOiJuZ1d XNFBxN1NlcV9ySDlaZ2pFdjZ0LVhJTnRoeUNQc1RWNEVFRWFoeVVvIiwidGlkIjoiNGY1ZW VkMjUtMmVjMC00ZTliLWEzZjItZjMxMjZlMWM4NjViIiwidXBuIjoic3RhX3N0Yy1jb25zdWx 0aW5nLmNoX0VYVF9AaWFtc3dpc3NyaXNrLm9ubWljcm9zb2Z0LmNvbSIsInV0aSI6ImNu dkhKV21HQjB1dWtPSGVNSmFNQUEiLCJ2ZXIiOiIyLjAifQ.dR\_QppGEAW1Jf8vcTak8CBEQA B023amd1POX60mRh389KSzfStY6KwvRX2Tml0Ujfernly5-h-TZJ\_wE2dYVLcAjxYNAUwhi4\_yNLNZqYKD027iLo4WXELQVTk3rKiL8WibIr7qXPmnR23OrnNMWtT9qrlAFnnhDOcpDRX9ObF1aQrgEwY52xwwkHGgOZSvylBLYREh6r3y5w5tIKtxd6nn0cIP44R9IXg7lQRXpY TBnmk-NWbwjdIR0S8tmEQdBjjmPHsJyAJR4Z9NUYssRl-Vq12nodfID5fdBcFsBIu0cEYq8kRiM7ShhQ53miGnBCRJ43NNFCeGj8KkuWorg WKalayys-gyniaw azimiwana yanka mazi ang matamang manamang manamang manamang manamang matamang manamang matamang matamang matamang matamang matamang matamang matamang matamang matamang matamang matamang matamang matamang m

## Azure Active Directory Platform **Azure Active Directory Platf**<br> **Azure AD app Authentication steps:**<br>
• Azure AD app Authentication steps:<br>
• Azure AD app creation (frond and Back)<br>
App Back (API)<br>
• API expose<br>
• URI redirection<br>
• API permissions<br>
• AP **Azure Active Directory Plat**<br>
Azure Ad and Auth App in Action<br>
Azure AD app Authentication steps:<br>
• Azure AD app creation (frond and Back)<br>
• API expose<br>
• URI redirection<br>
• API permissions<br>
App Front<br>
• API permissions

## Azure Ad and Auth App in Action

## Azure AD app Authentication steps:

• Azure AD app creation ( frond and Back)

- 
- 
- API permissions

- 
- 
- Tenant ID

- 
- 

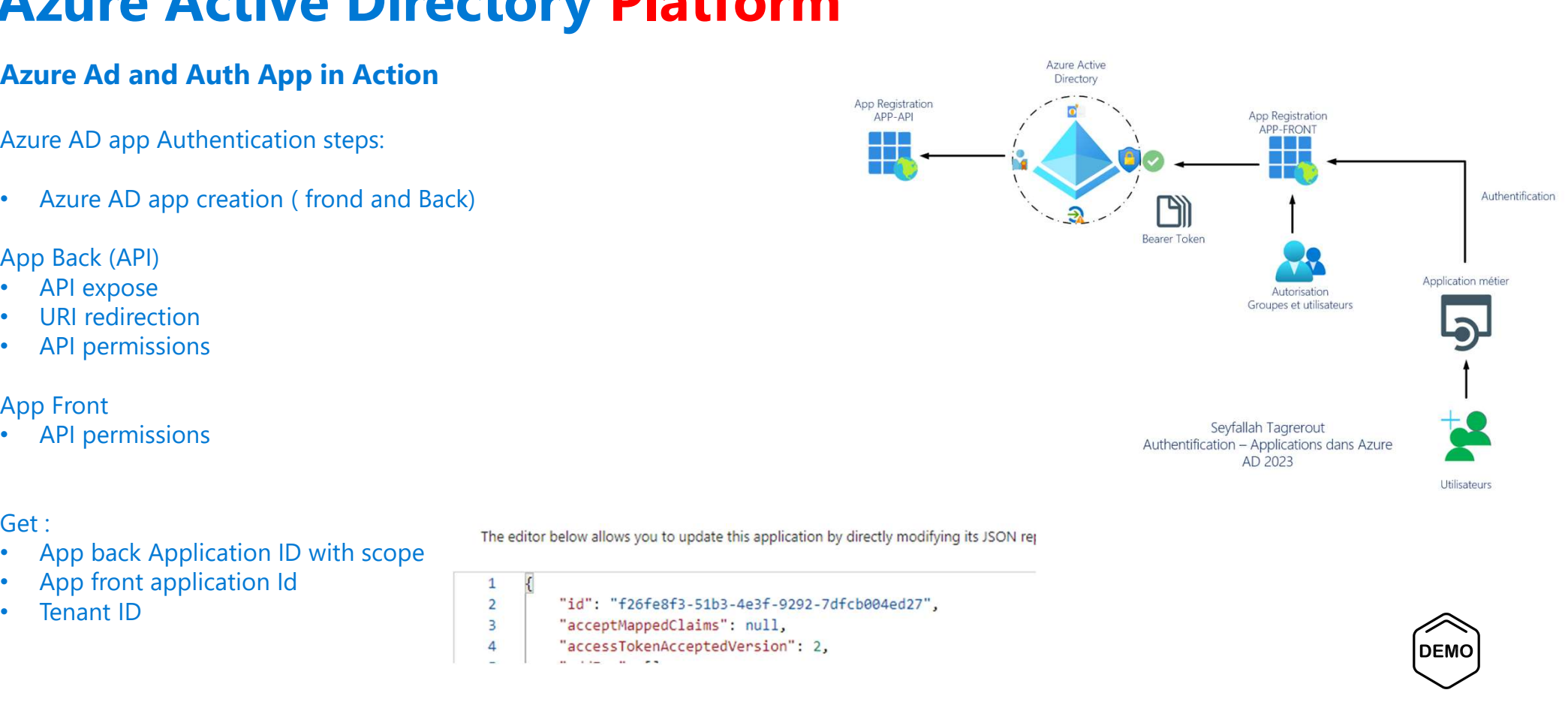

**DEMO** 

## Azure Ad and Auth App in Action

**Step 1 Authentication** 

https://login.microsoftonline.com/TENANTID/oauth2/v2.0/authorize?client\_id=FRONT&response\_ty pe=code&redirect\_uri=http%3A%2F%2Flocalhost%3A4200&response\_mode=query&scope=BACK/Sc ope&state=12345&code\_challenge=lcG5bnscmKPFuEb\_ sNdnwnEzEcwGRJjkbs47xe47W4&code\_challenge\_method=S256

https://login.microsoftonline.com/7d0c423c-5ad4-4f98-9e44- 28046b83b107/oauth2/v2.0/authorize?client\_id=2a344e8f-2c2c-47e8-a6a5-15dd4dd87b63&response\_type=code&redirect\_uri=http%3A%2F%2Flocalhost%3A4200&response\_mode=q uery&scope=db439737-01c1-4ee5-8aff-7475f411bb99/STCAppAPI.Access&state=12345&code\_challenge=t6JDgUKxSqI3Nzk2c0\_JEbk8zcOLVJAMy6S

VXpttC38&code challenge method=S256

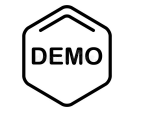

## Azure Ad and Auth App in Action

Step 2 code and PostMan

http://localhost:4200/?code=0.AX0APEIMfdRamE-eRCgEa4OxB49ONCosLOhHpqUV3U3Ye2OaAAA.AgABAAIAAAD-- DLA3VO7QrddgJg7WevrAgDs\_wUA9P8662fxK2jD68e60ZSt3YBqAsl66bQWTHBVoHinlnz-7IUPbpGI\_eeMYkgabaSgUHP18WoQ1vlEcyYxuGKmTe-

CRJvQWw07SMMNhL9\_TaQhSakW94rWaKU8FVfJWYL\_ieIU8hoK406dSVZ3d1qGaYvrBE4AJS1IwHLbv4W-

IGq4iFN1pT9MPy5bYWJnJSNSBcgcoxNa\_2hZ3EDkiaUVU9lh3v8Llub4Ovcvs0y0YQC9XunOYnjMP11TvGY6hr5G-

\_yD\_vPTqhiUqC1rPlwkEC1Ai6vwTU\_Ur4aXA6wVGrerqFB9JWfm3j9OiOoYrFTqdYSOA-

bc4ZS9pIpRkvGJhPGWf7pdzs6OgN7ho1aYTjzUSiHF4BbS0FekJOkUKOymsC3\_vKdMTmdPLFuEJOB0\_sdq5Mq7nsbNY1Fna1 xuLzkfwWcM-

isTqzF7fJ4ltHIsVrxJLn6AcuBxkMMgw9E3daDDZapsVDJRGRcd1T5tmdEVbnCVN2vGo52647c0FXx4qeBHi70V1A1ZPPx81oTd 2HiA8zokcgmuvF9hzfUvr\_KDmlrNyTenMIqkksFwmDSND8X9KJsPGJl04TMmelQdIuEJmeHN7YZ84aK\_ekC99SIQCNjRJkNaal 9hHX2asaSJl1FpDWV1o9A3\_WubAbIU2c3sHEctwBpzGhbfpVHWFhAvDerIDdFv-

aJDFc0Xgf3qKBSptxZdJgX4qu\_ScwQMLgprAGfWlzZKZNGZ7G0qQEW9Rnc&state=12345&session\_state=c24002ce-7431-4464-b4dc-6a43bc938c88#

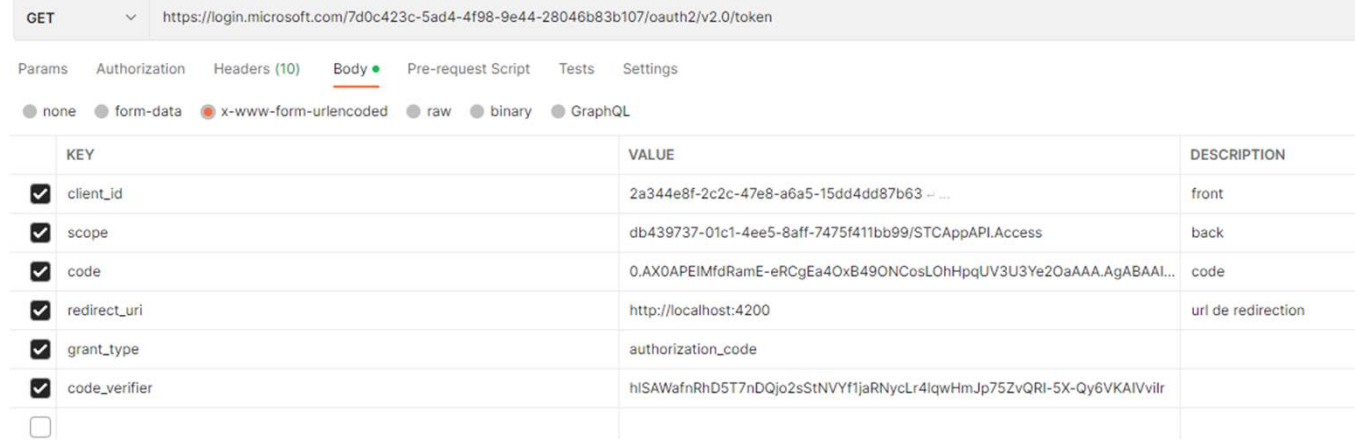

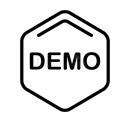

## Azure Ad and Auth App in Action

Step 3 JWT.IO

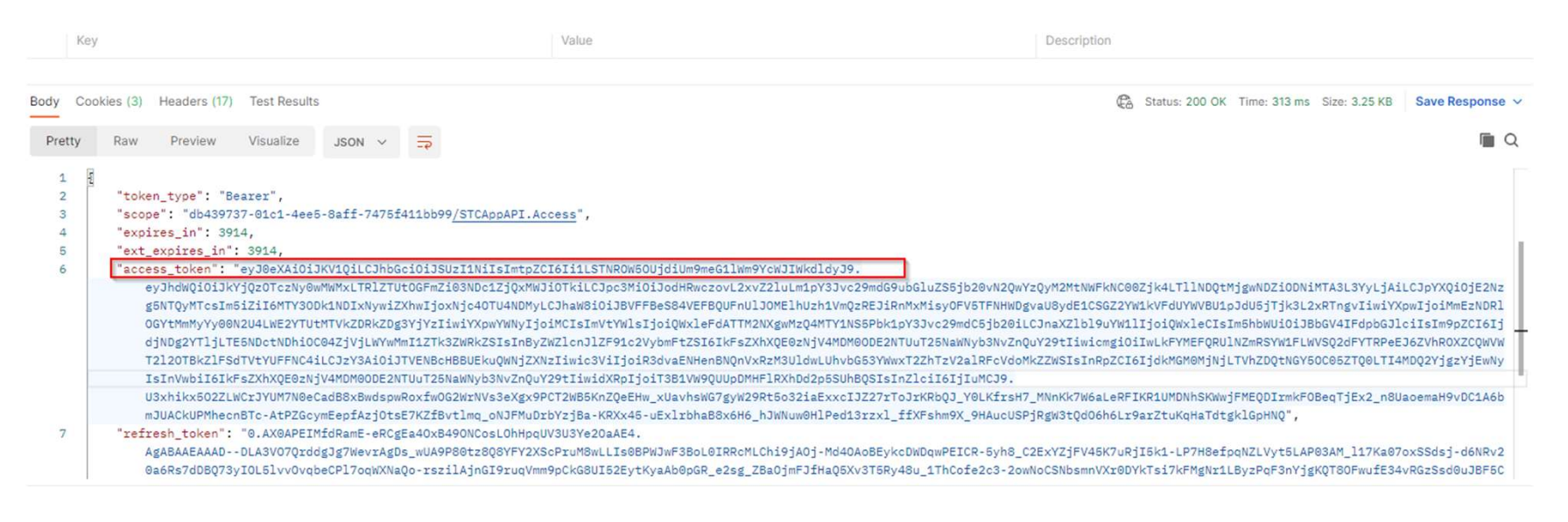

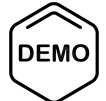

## Azure Active Directory Platform and all propositions and the process of the construction of the construction of the construction of the construction of the construction of the construction of the construction of the constr

## Azure Ad and Auth App in Action

## • Step 3 JWT.IO

## Home > Contoso STA | App registrations > APP-API

## **III APP-API** | Token configuration \* \*

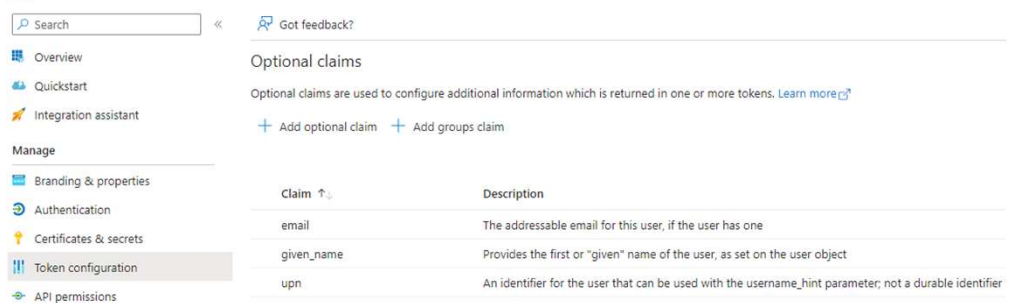

## Encoded **ANTARONAGE**

evJ0eXAiOiJKV10iLCJhbGci0iJSUzI1NiIsIm tpZCI6Ii1LSTNROW5OUjdiUm9meG11Wm9YcWJI WkdldyJ9.evJhdWQi0iI3YmM2NzQx0C1kNDU3L TQwZDYtOGMzNy02MzdiMzZkMTBjMDAiLCJpc3M iZXhwIioxNic3MzQ0NDc1LCJhaW8iOiJBVVFBd S84VEFBQUFFek1jblVHS2pBME5hUDc2QmpoTmR tdEx5V3FNLzUwQmJLVk5CdmxuS1NhaENFNElue FJ1VnJ4VU13cTJwU2xtNFV4dGtDa3hxR2FkNHZ hS2JLb09nQT09IiwiYXpwIjoi0TI4YzQ3ZTQtY mZkOS00MmI3LWI2YzctMzUwMWI4MjdhZDBiIiw iYXpwYWNyIjoiMCIsImVtYWlsIjoic3RhQHN0Y v1ib25zdWx0aW5nLmNoIiwiZ212ZW5fbmFtZSI 6I1NleWZhbGxhaCIsImlkcCI6Imh0dHBz0i8vc 3RzLndpbmRvd3MubmV0LzcwNWU0ZjlkLTg1YmM tNDB1ZS04ZThkLWU5ZjcxNDZiYmJjZC8iLCJuY W11IjoiU2V5ZmFsbGFoIFRhZ3J1cm91dCIsIm9 pZCI6IjhiMjdjY2ViLTRmOTMtNGYxZS1iZjYxL TF1Y2IyNDg1ZTJiOSIsInByZWZ1cnJ1ZF91c2V ybmFtZSI6InN0YUBzdGMtY29uc3VsdGluZy5ja CIsInJoIjoiMC5BVTRBSmUxZVQ4QXVtMDZqOHZ NU2JoeUdXeGqweG50WDFOWkFqRGRqZXpiUkRBQ @RBTEEuIiwic2NwIjoidW5pcHJvcGx1cy5hY2N lc3MiLCJzdWIiOiJuZ1dXNFBxN1NlcV9ySDlaZ 2pFdjZ0LVhJTnRoeUNQc1RWNEVFRWFoeVVvIiw idGlkIjoiNGY1ZWVkMjUtMmVjMC00ZTliLWEzZ jItZjMxMjZ1MWM4NjViIiwidXBuIjoic3RhX3N 0Yy1jb25zdWx0aW5nLmNoX0VYVF9AaWFtc3dpc 3NyaXNrLm9ubWljcm9zb2Z0LmNvbSIsInV0aSI 6ImNudkhKV21HQjB1dWtPSGVNSmFNQUEiLCJ2Z XIiOiIyLjAifQ.dR\_QppGEAW1Jf8vcTak8CBEQ AB023amd1P0X60mRh389KSzfStY6KwvRX2Tm10 Ujfernly5-h-TZJ\_wE2dYVLcAjxYNAUwh-14\_vNLNZqYKD0271Lo4WXELQVTk3rKiL8WibIr 7qXPmnR230rnNMWtT9grlAFnnhDOcpDRX90bF1aQrgEwY52xwwkHGg0ZSvy1BLYREh 6r3y5w5tIKtxd6nn0cIP44R9IXq71QRXpYTBnm WWbwidIR0S8tmEQdBiimPHsJyAJR4Z9NUYssRl

## **Signature Verified**

## Decoded **Contact Company**

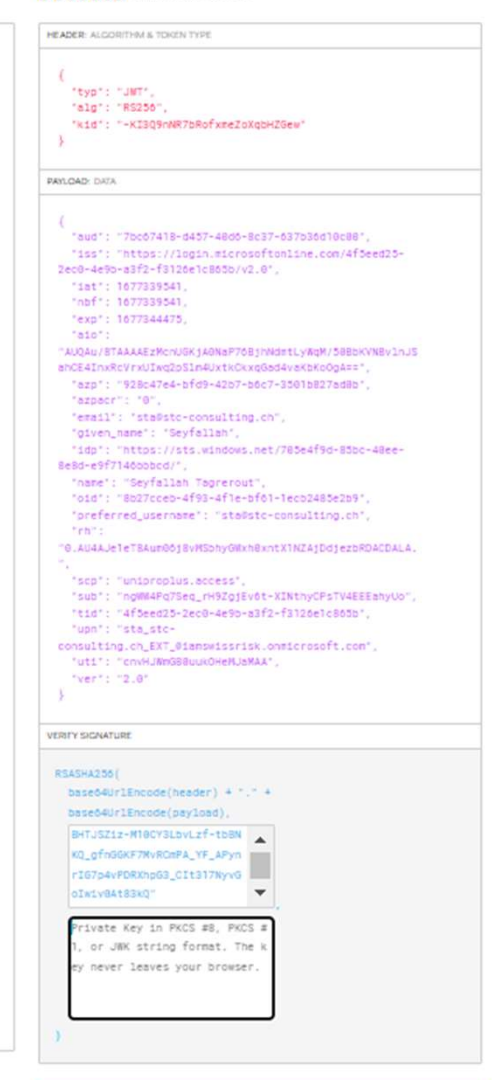

**SHARE JWT** 

## Azure Ad and Auth App in Action

• Step 3 JWT.IO

**HEADER: ALGORITHM & TOKEN TYPE** 

```
"typ": "JWT",
"alg": "RS256",
"kid": "-KI3Q9nNR7bRofxmeZoXqbHZGew'
```

```
"iss": "https://login.microsoftonline.com/4f5eed25-
2ec0-4m<sup>o</sup> med fanos 1-0655/v2.0",
 "iat": 1677339541.
  "nbf": 1677339541,
  "exp": 1677344475,
  "aio":
"AUQAu/8TAAAAEzMcnUGKjA0NaP76BjhNdmtLyWqM/50BbKVNBvlnJS
ahCE4InxRcVrxUIwq2pS1m4UxtkCkxqGad4vaKbKo0qA==",
  "azpacr": "0",
  "email": "sta@stc-consulting.ch",
  "given_name": "Seyfallah",
  "idp": "https://sts.windows.net/705.1691.05%; #0ee-
8e8d-e9f7146bbbcd/",
 "name": "Seyfallah Tagrerout",
 "oid": "8b27cceb-4f93-4f1e-bf61 f + 0105 2b9",
  "preferred_username": "sta@stc-consulting.ch",
  "rh":
"0.AU4AJe1eT8Aum06j8vMSbi... 200 ha strate (Bullivan BBALA,
  "scp": "United by the factorial",
  "sub": "ngWW4Pq7Seq_rH9ZgjEv6t-XINthyCPsTV4EEEahyUo",
 "tid": "4f5eed25-2ec0-4e9b-a3f2-f3126e1c865b",
 "upn": "sta_stc-
"uti": "cny he be a man man x.",
 "ver": "2.0"
```
**PAYLOAD: DATA** 

## **VERIFY SIGNATURE RSASHA256(** base64UrlEncode(header) + "." + base64UrlEncode(payload), f-tbBNKO gfnGGKF7MvRCmPA YF APynrIG7p4vPDRXhpG3\_CIt317Ny vGoIwiv0At83k0"  $\mathcal{F}$ Private Key in PKCS #8, PKCS # 1. or JWK string format. The k ey never leaves your browser.

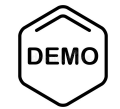

## Azure AD & Microsoft Entra

## Azure Active Directory & Microsoft Entra

## Azure Active Directory

- **Identity & Access Management**
- Inter-connected ecosystem<br>
Security Co
- **E** Security
- **Hybrid Cloud**
- **Several types of Identities**

## Microsoft Entra

- **Azure Active Directory**
- инсгозоп Entra Permissions Management<br>Microsoft Entra Verified ID
- 
- Microsoft Entra Workload Identities
- Microsoft Entra Identity Governance

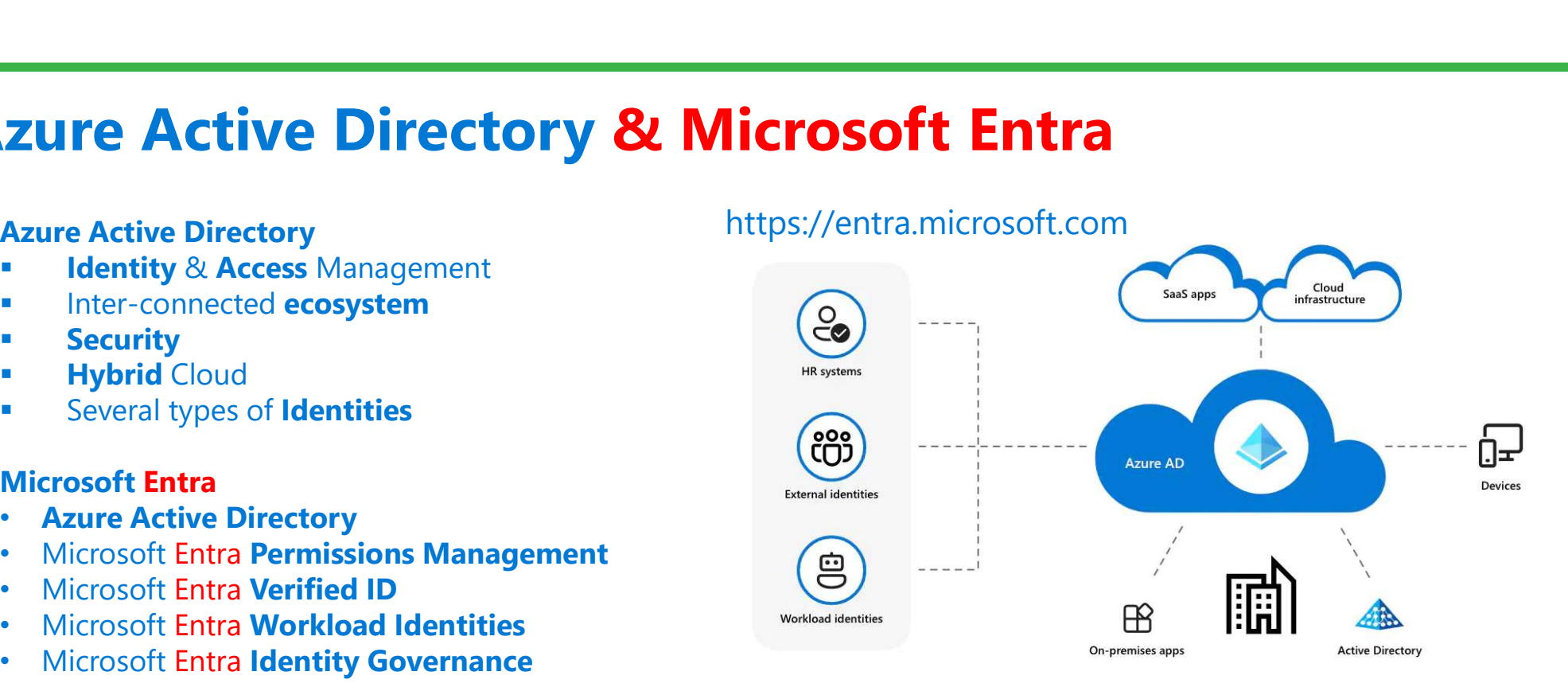

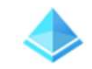

**Azure Active Directory** 

**Permissions Management** 

Verified ID

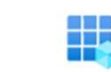

**Workload Identities** 

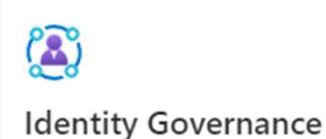

## About Zero Trust & Microsoft vision

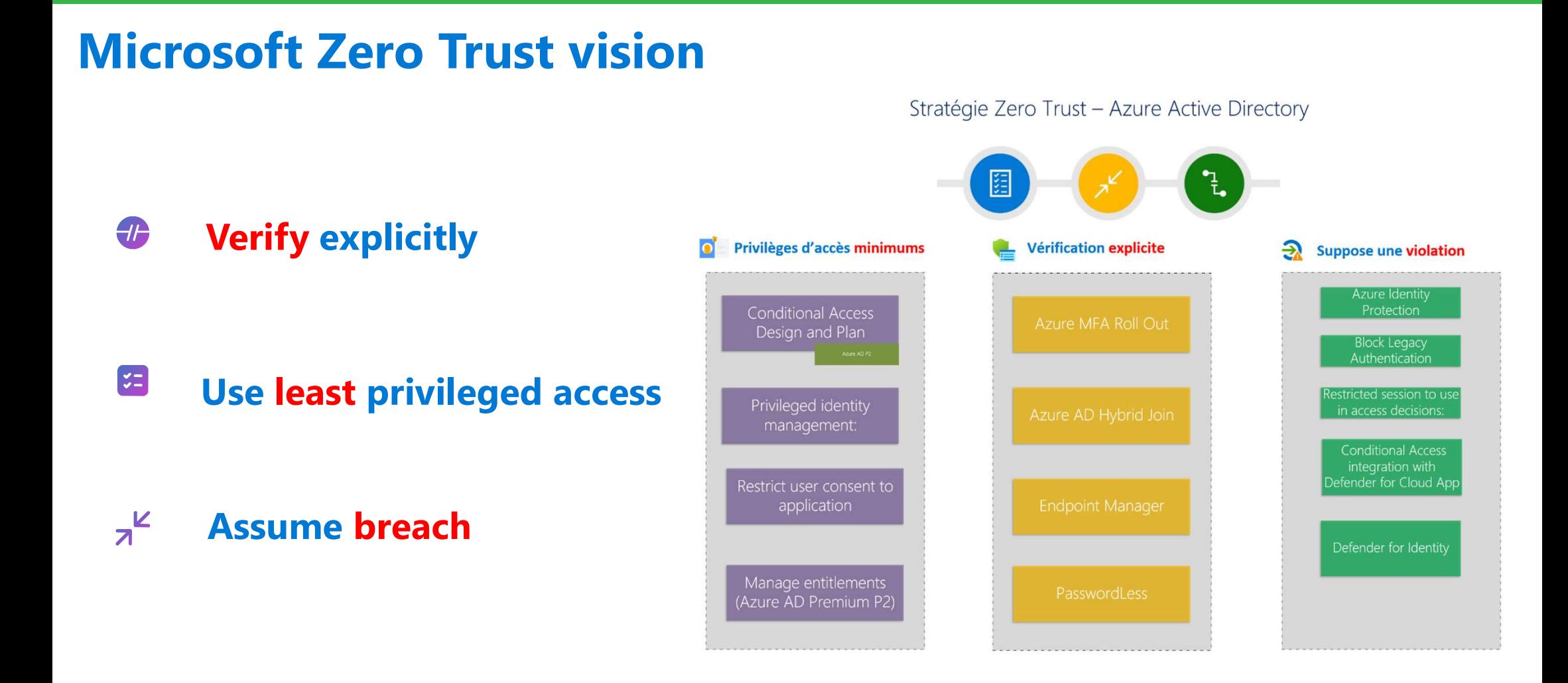

## Azure AD is Identity and Access Control centric

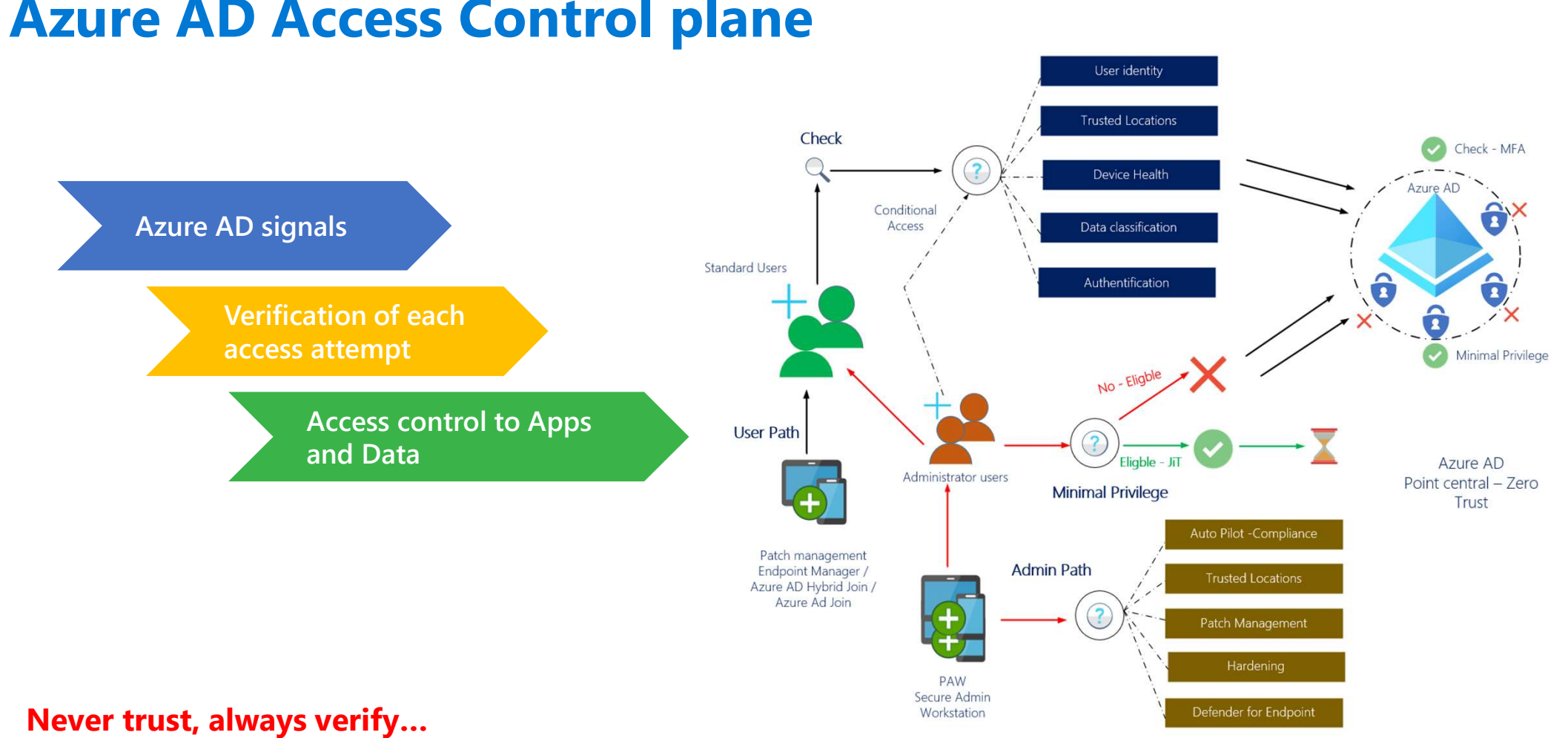

## Azure AD Access Control plane

## Azure AD Kill Chain 邻(3)

## It becomes difficult to be up-to-date … Hackers don't give a shit!

- About your project's scope...
- It's managed buy a third party...
- It's a legacy system...
- It's too critical to patch…
- You've always done in that way...
- About your Go-Live date…
- It's only a Pilot/POC not production...
- About NDA...
- It was not a mandatory requirements...  $\blacksquare$
- It is a non-exposed internal system...
- It is hard to change…
- It is handled in the Cloud…
- The vendor does not support this...
- It is an interim solution…
- It is encrypted on disk...
- You cannot explain the Risk to the Business…
- You have other priorities...
- You don't have a Business justification...
- You cannot have ROI…
- You contracted out that risk…

## Really, too many bad reasons!

## Azure AD Kill Chain **Zure AD Kill Chain**<br>
p by step progression ©<br>
1. Azure AD non-authenticated discovery<br>
2. Search a valid Email account<br>
3. Password Spraying attack<br>
4. Change to User Authenticated session **ZUITE AD Kill Chain**<br>
p by step progression <sup>@</sup><br>
1. Azure AD non-authenticated discovery<br>
2. Search a valid Email account<br>
3. Password Spraying attack<br>
4. Change to User Authenticated session<br>
5. Accounts: List synchroniz **ZUITE AD Kill Chain**<br>
p by step progression <br> **3.** Azure AD non-authenticated discovery<br>
2. Search a valid Email account<br>
3. Password Spraying attack<br>
4. Change to User Authenticated session<br>
5. Accounts: List synchronize

Step by step progression  $\odot$ 

- 
- 
- 
- 
- 
- 
- 
- **ZUITE AD Kill Chain**<br>
Figure by step progression <br>
1. Azure AD non-authenticated discovery<br>
2. Search a valid Email account<br>
3. Password Spraying attack<br>
4. Change to User Authenticated session<br>
5. Accounts: List synchron passwords via the AAD Connect SQL database or directly from LSASS.exe using the MIMICATZ tool!
- 

So, the Azure AD Connect VM must be super secure

Otherwise, at this point, it is possible to access the Azure portal, without providing a password

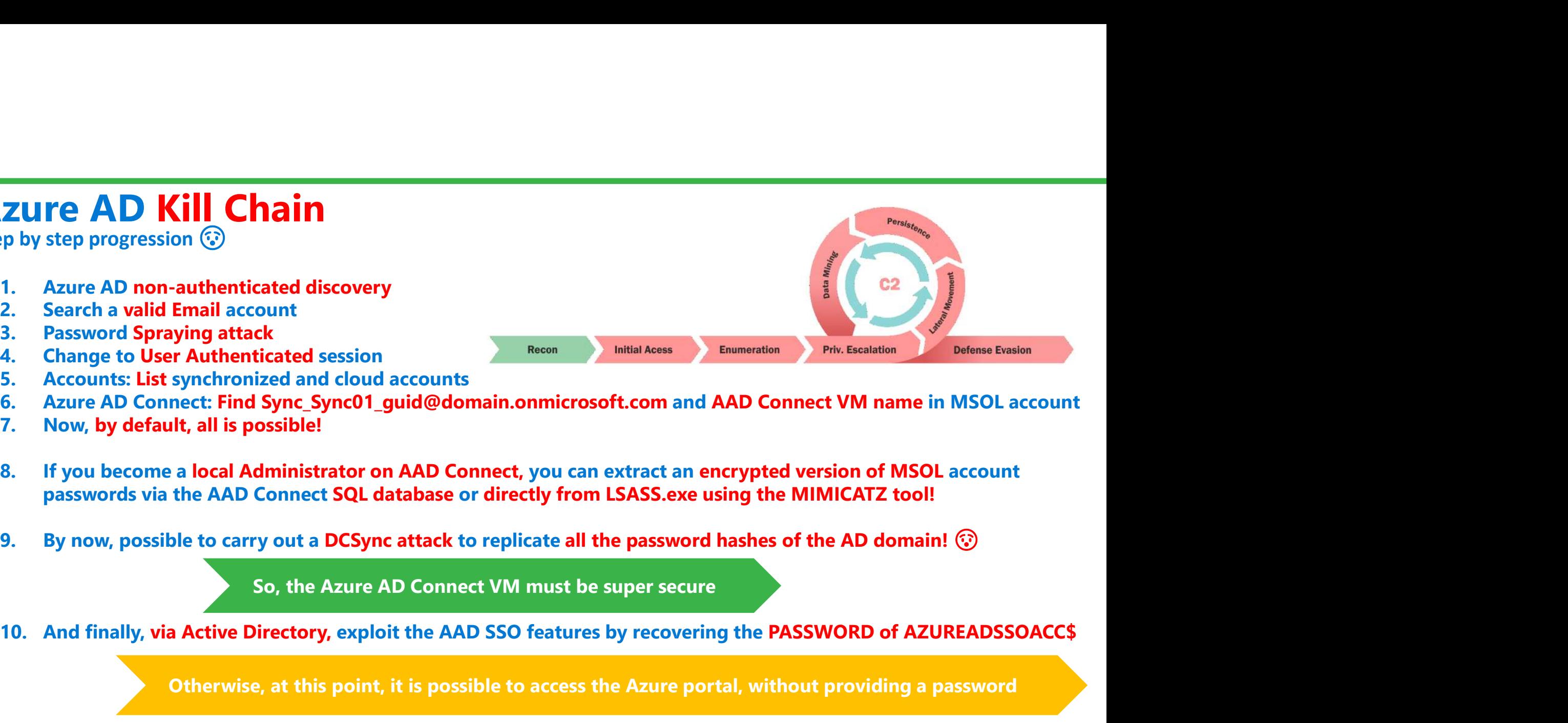

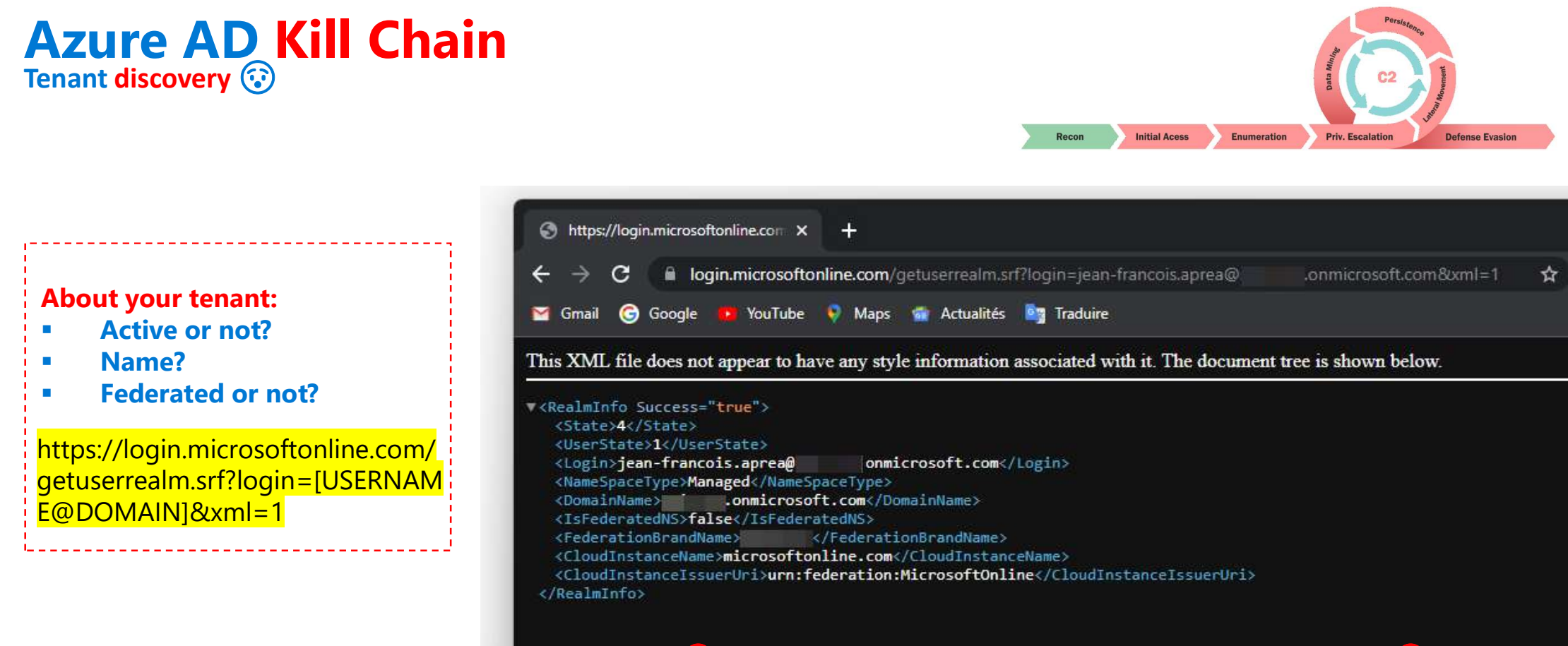

 $\odot$  1st info available anonymously without authentication  $\odot$ 

## Azure AD Kill Chain Tenant discovery  $\odot$

## Discovery and Reco Azure Tenant

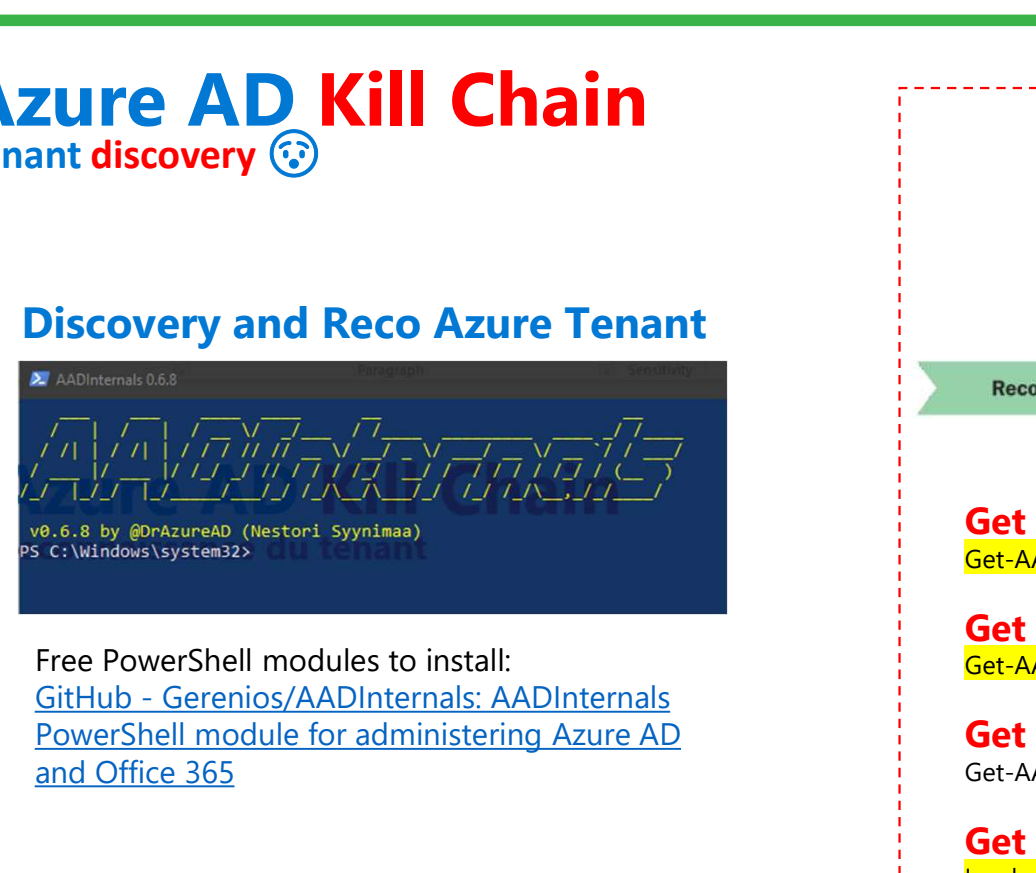

Free PowerShell modules to install: PowerShell module for administering Azure AD and Office 365

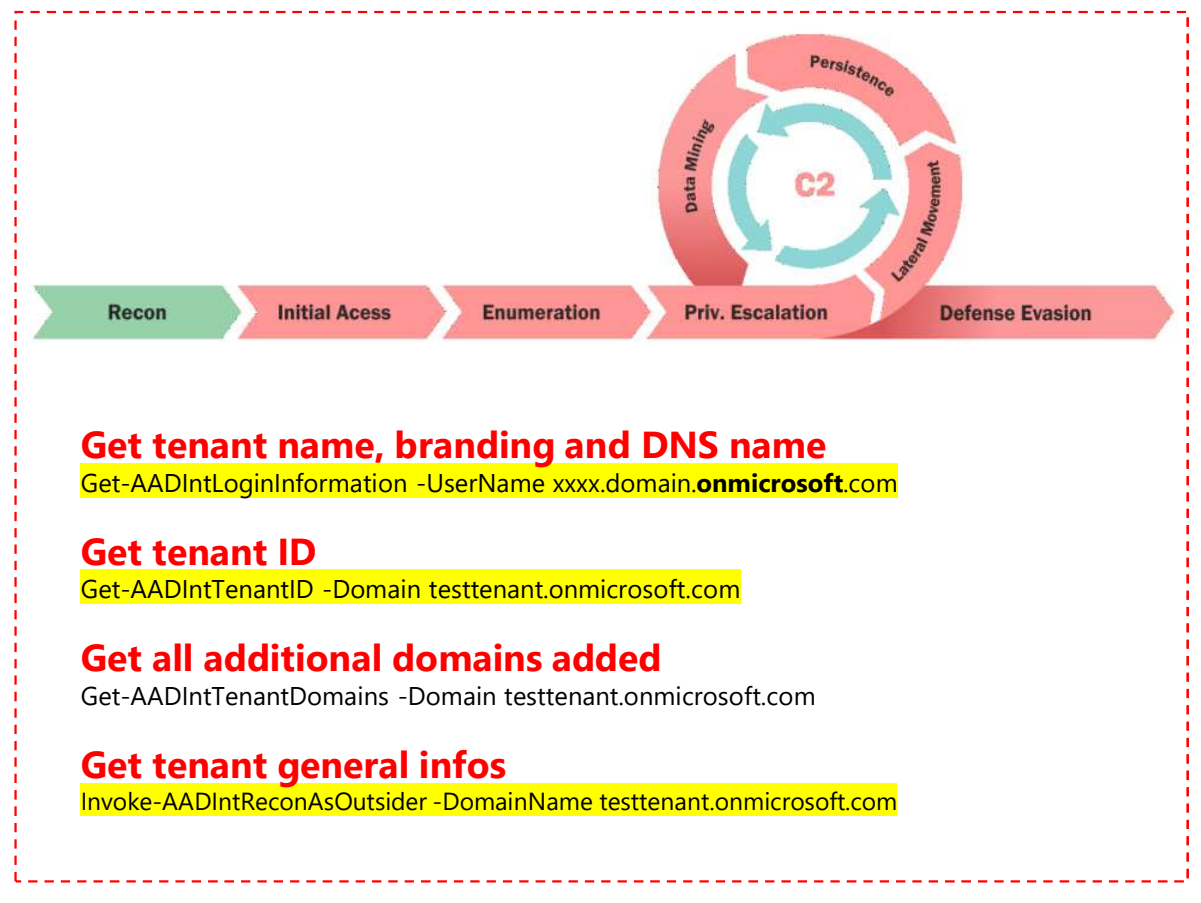

## **(b) Third-Party PowerShell modules to find more...**  $\odot$

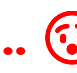

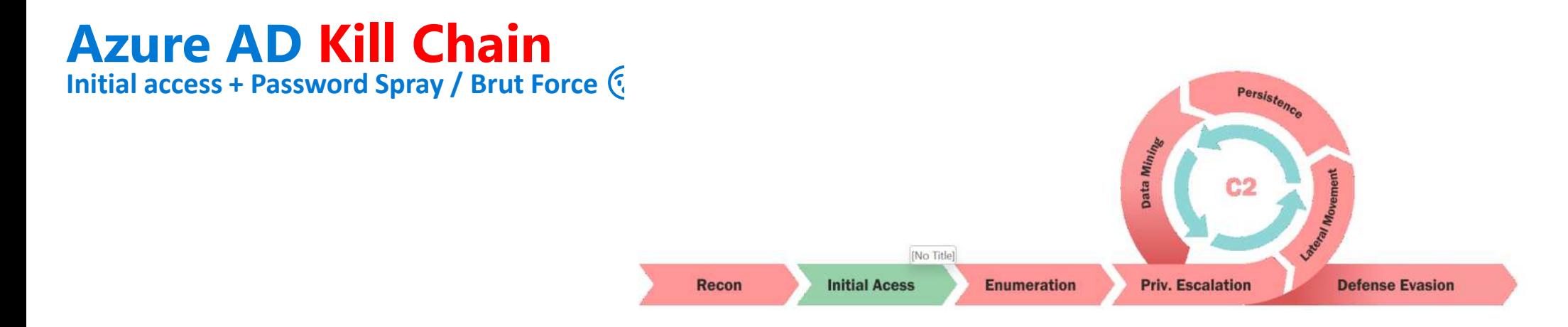

## MSOL Spray tool https://github.com/dafthack/MSOLSpray

Import-Module MSOLSpray.ps1 Invoke-MSOLSpray -UserList .\userlist.txt -Password IdentityDays\$Paris%2022

Basic sample passwords files are available here: https://github.com/ohmybahgosh/RockYou2021.txt

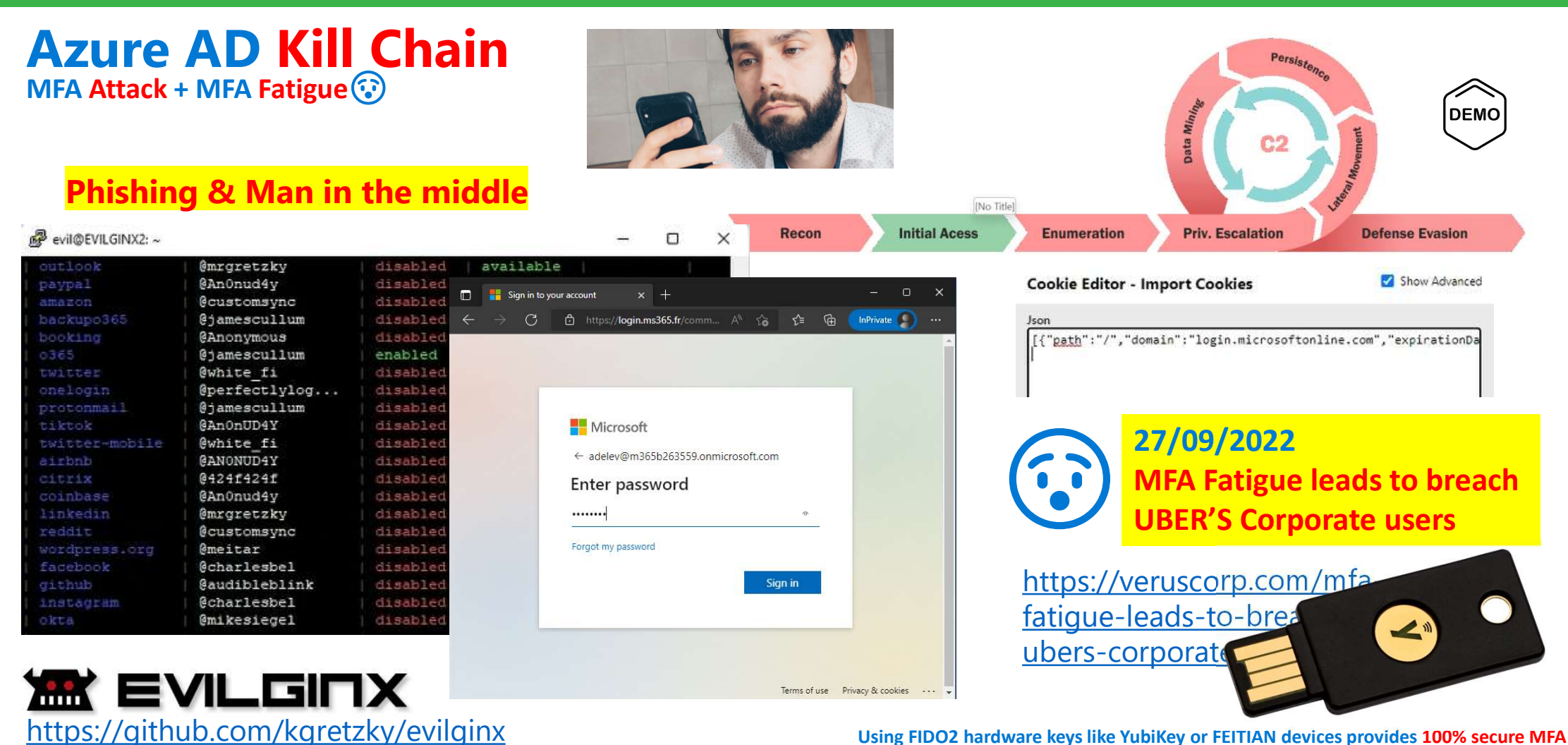

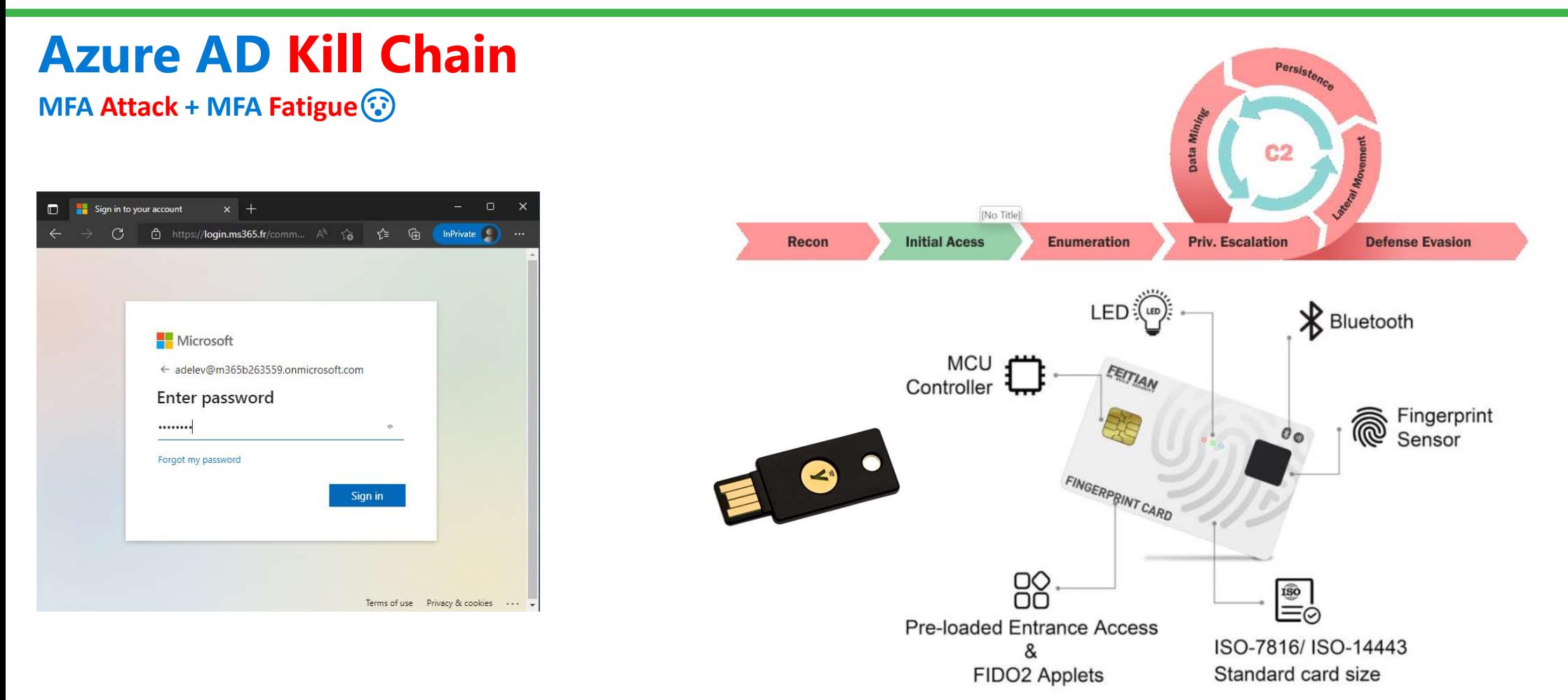

Using FIDO2 hardware keys like YubiKey provides 95% secure MFA  $\frac{1}{3}$ 

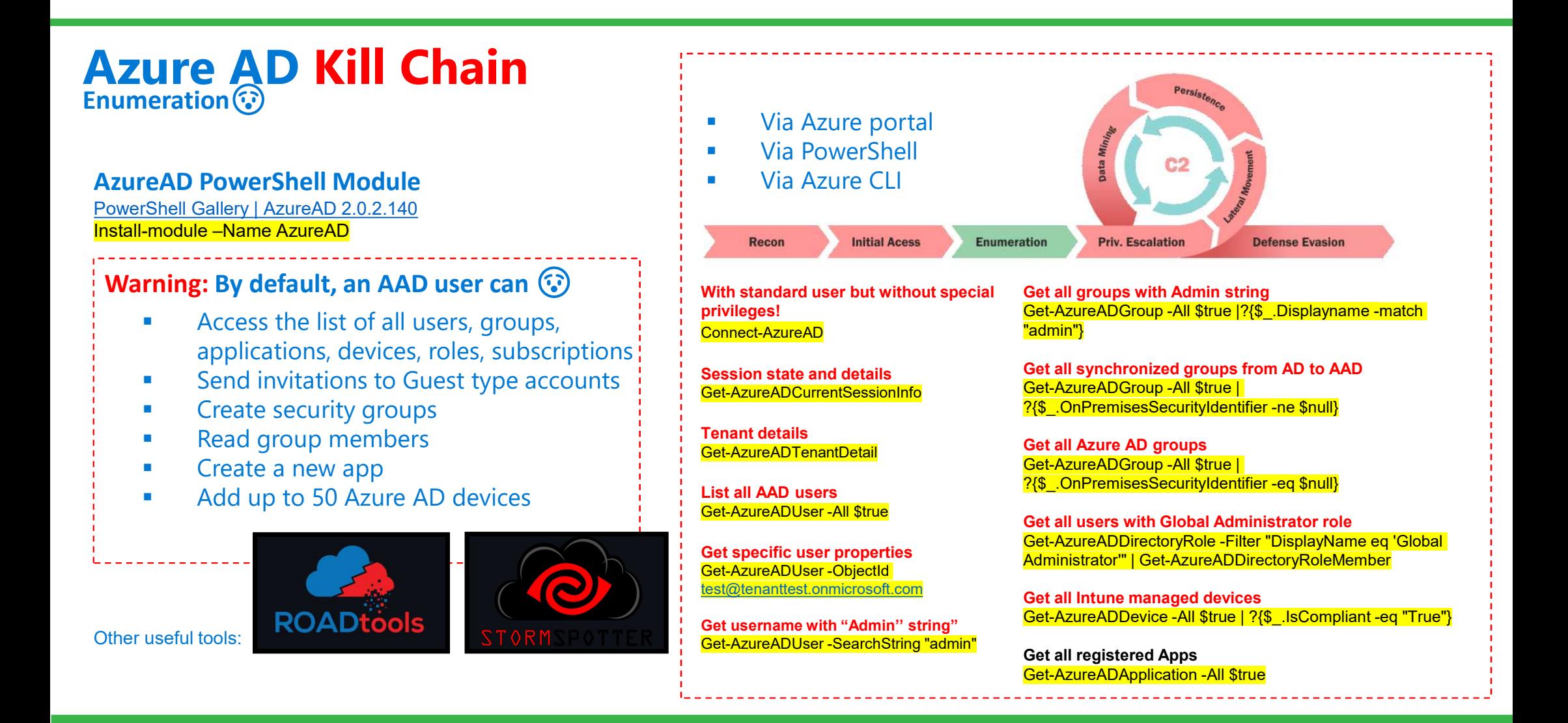

## Azure AD Kill Chain And finally, use of MSOL  $*$  credentials  $\odot$

Enumeration via AD PowerShell module Get-ADUser -Filter "samAccountName -like 'MSOL \*"' - Properties \* | select SamAccountName, Description | fl

Enumeration via Azure AD PowerShell module Get-AzureADUser -All \$true | ?{\$\_.userPrincipalName - match "Sync\_"}

Once the AAD Connect has been analyzed, the credentials are extracted Get-AADIntSyncCredentials

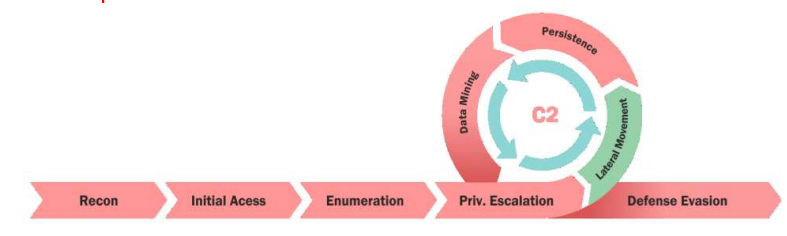

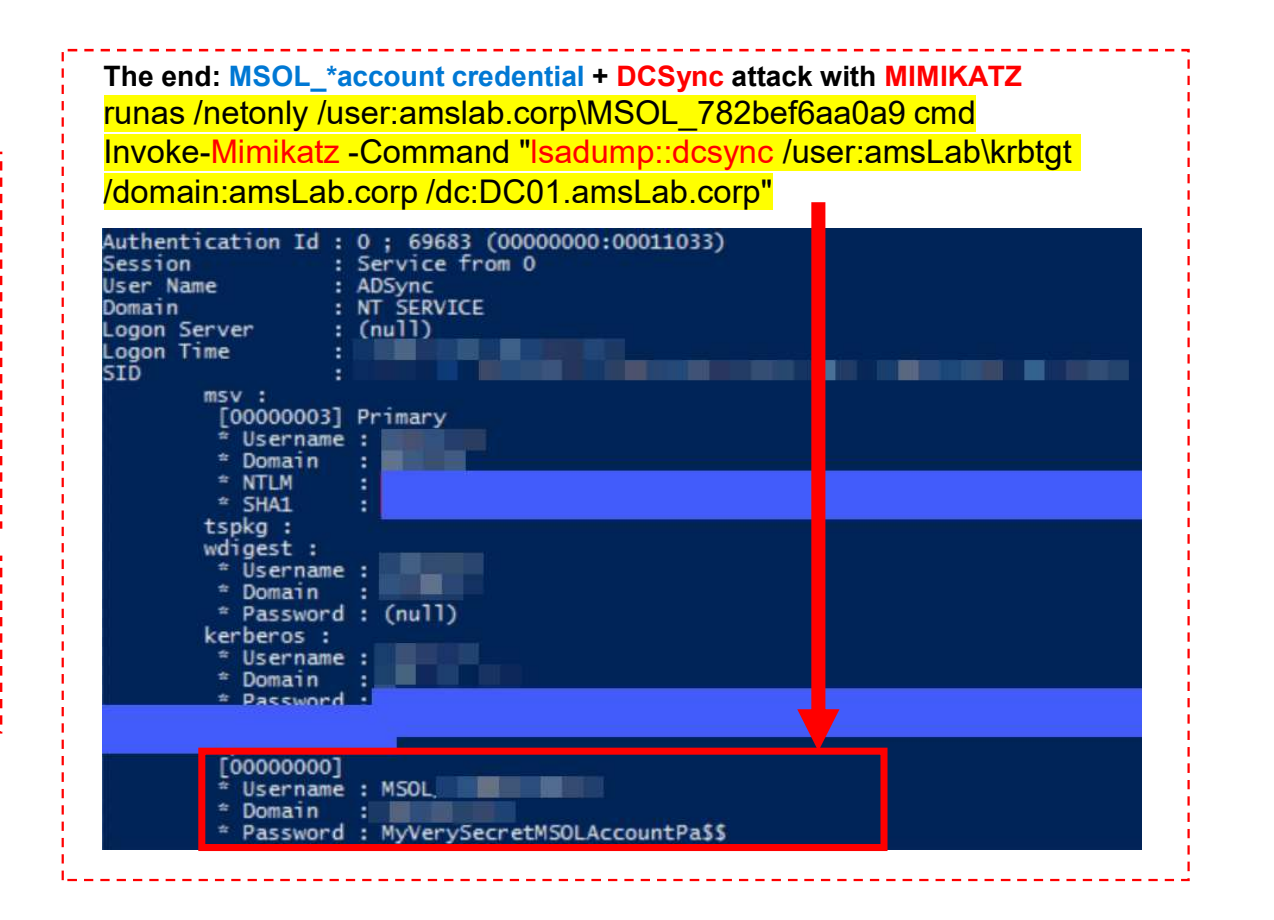

## Azure AD Hardening 多<del>分</del>

## Azure AD Hardening 1- Hardening Azure Active Directory Inspired by Microsoft Entra

Based on customer Experience

**Assessment / audit missions** 

**Emergency operations** 

**Security projects** 

**Remediation** 

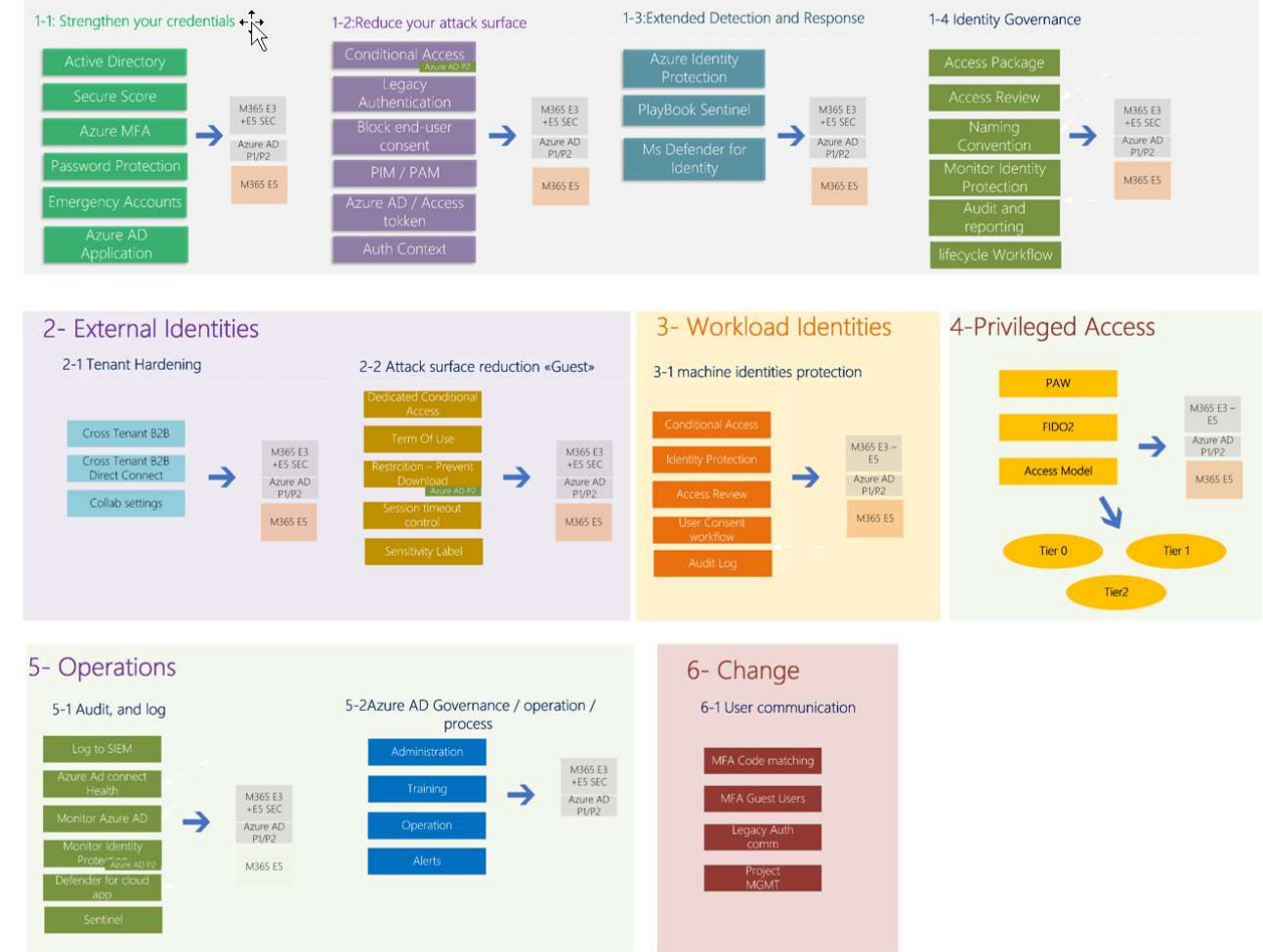

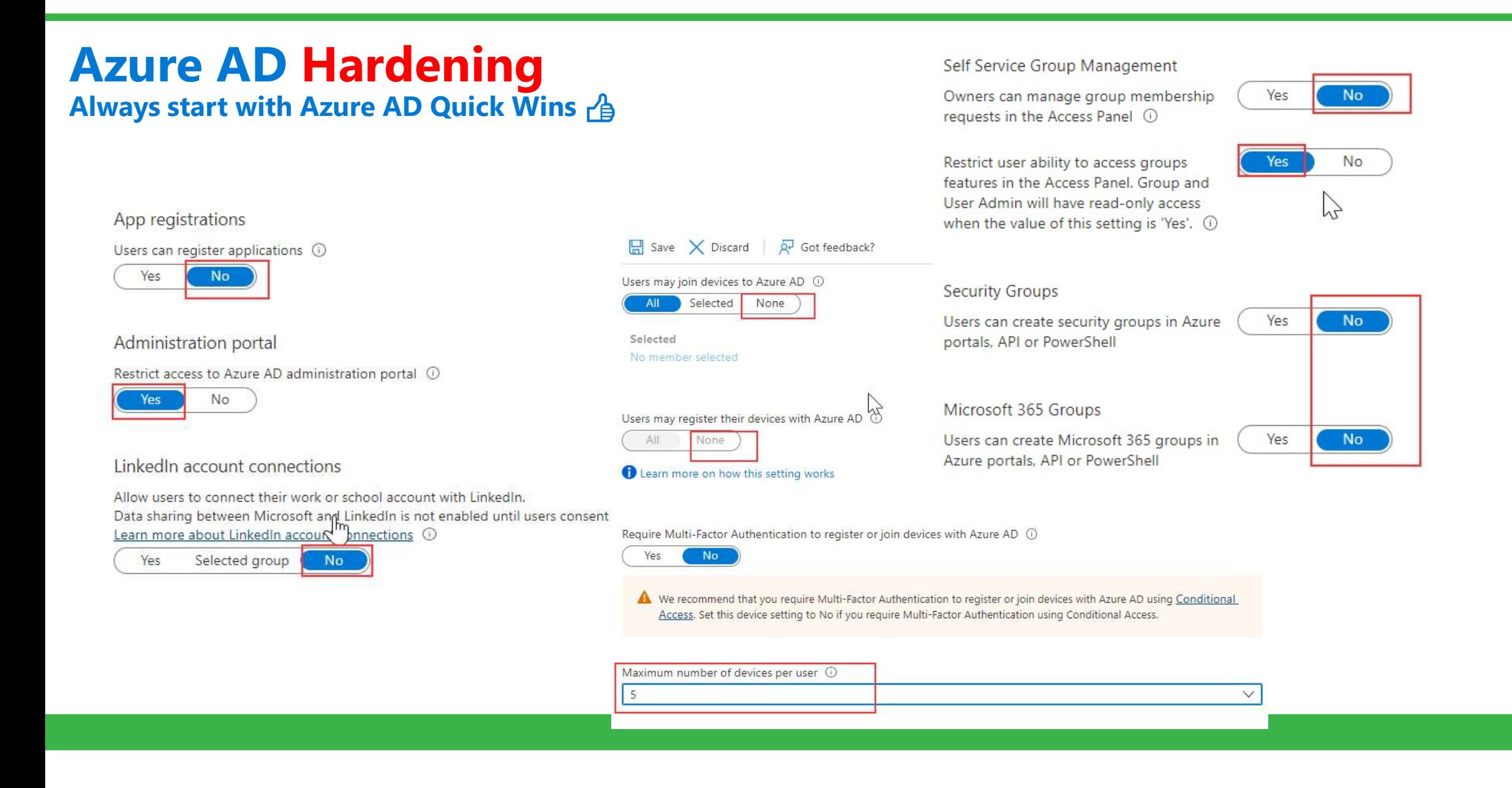

## Azure AD Hardening Always start with Azure AD Quick Wins *个*

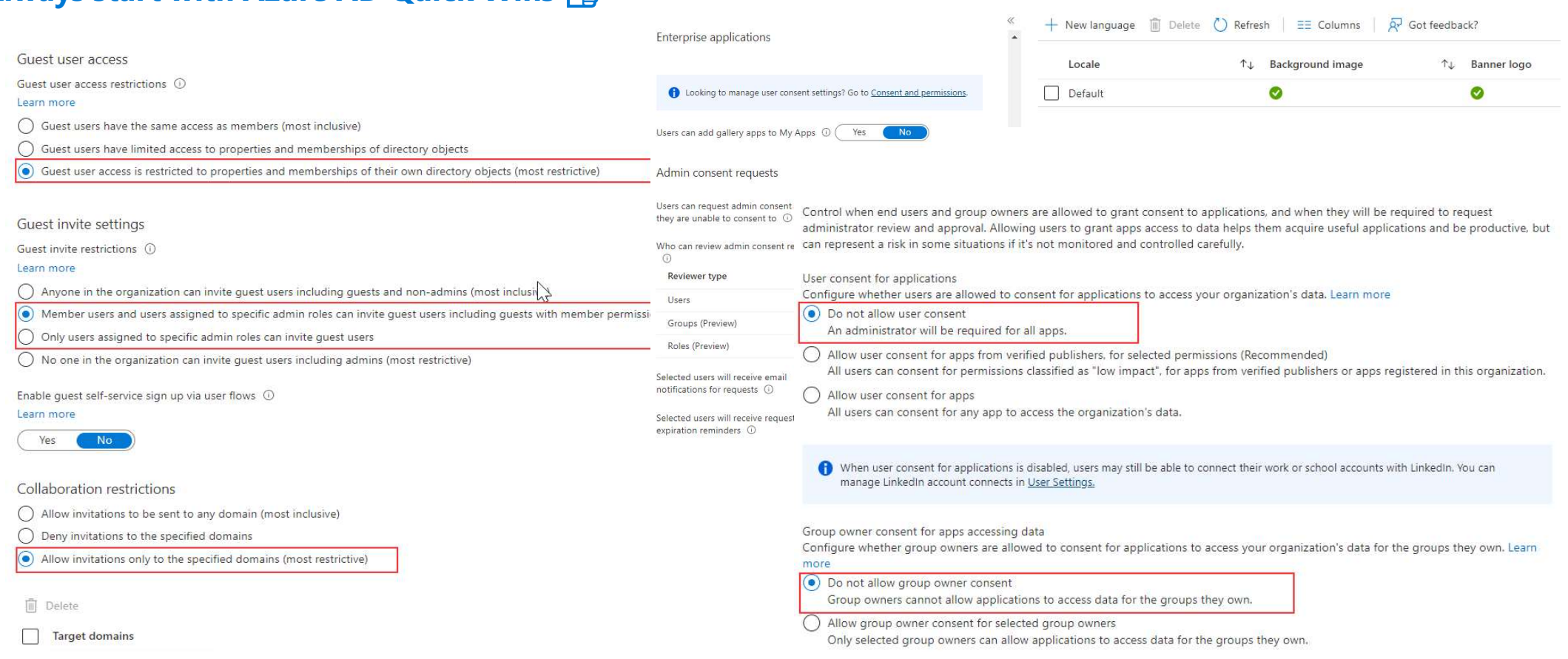

Company branding ...

## Azure AD Hardening Part1: Enforce your Secrets

## 1- Hardening Azure Active Directory

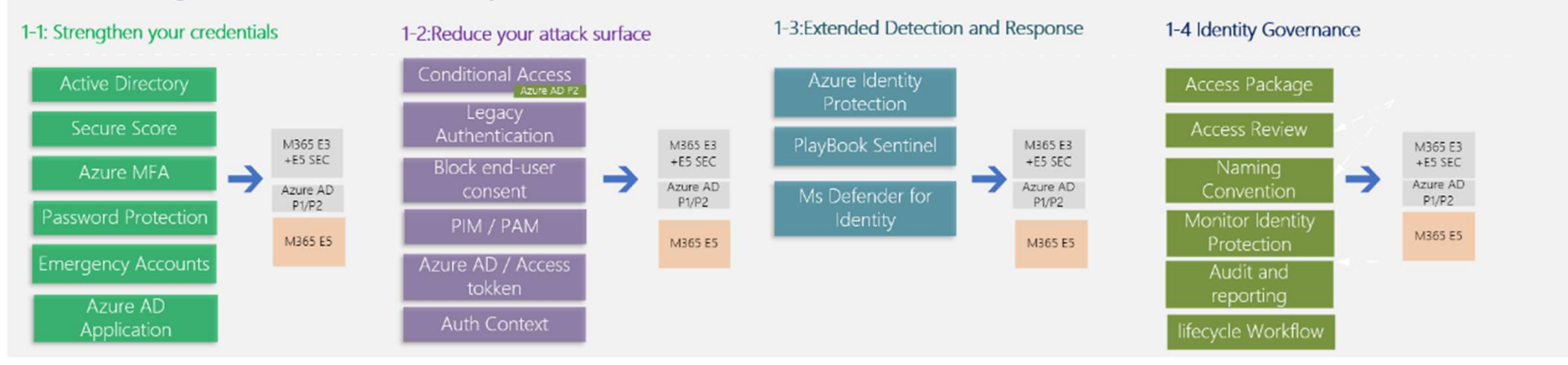

## Azure AD Hardening Part1: Enforce your Secrets

## 1. Use Microsoft Secured Score

- **Deploy MFA for EVERYONE**
- **Enable Identity Protection (P2)**

## **Microsoft Secure Score**

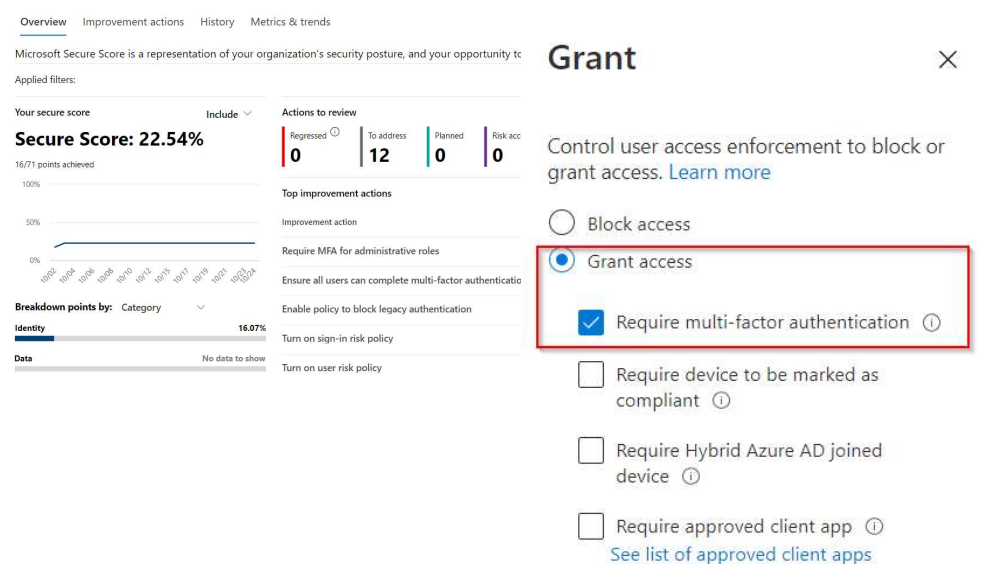

Score last calculated 1

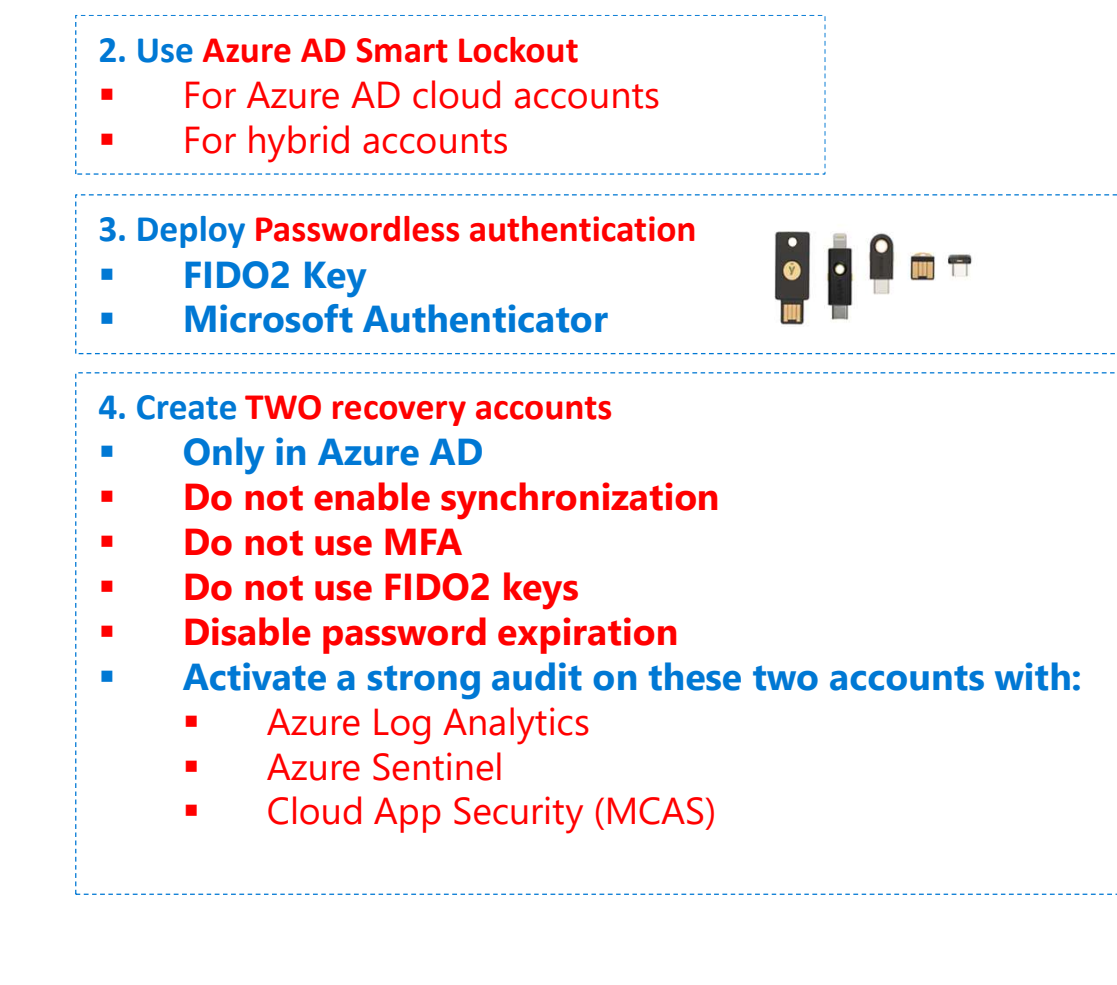

## Azure AD Hardening Part1: Hardening Azure MFA

## 1. MFA Protection 2. Auth Strengths

Basics Configure

Note: Users must be included as part of the Microsoft Authenticator

## Require number matching for push notifications

Note: If the feature status is set to Microsoft-managed, it will be ena

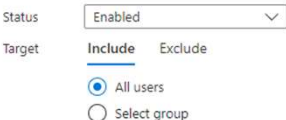

## Show application name in push and passwordless notifications

Note: If the feature status is set to Microsoft-managed, it will be ena Enabled  $\checkmark$ Status

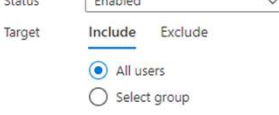

## Show geographic location in push and passwordless notification

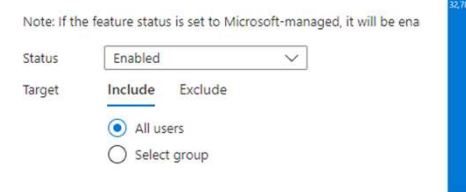

 $\rho$  Search

**D** Policies

Monitoring

fai Activity User registration details

Password protection

Registration campaign

Authentication strengths (F

Registration and reset ever

**Bulk operation results** 

Manage

Authentication methods | Authentication strengths (Preview) Contoso STA - Azure AD Security

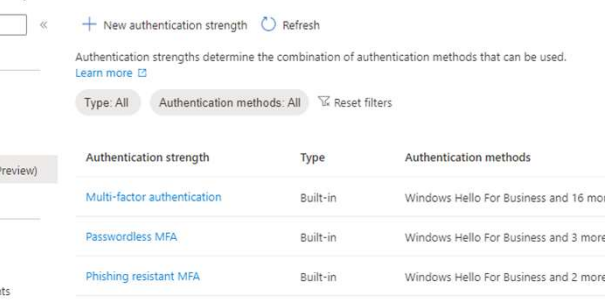

## **MFA Fatigue Attacks**

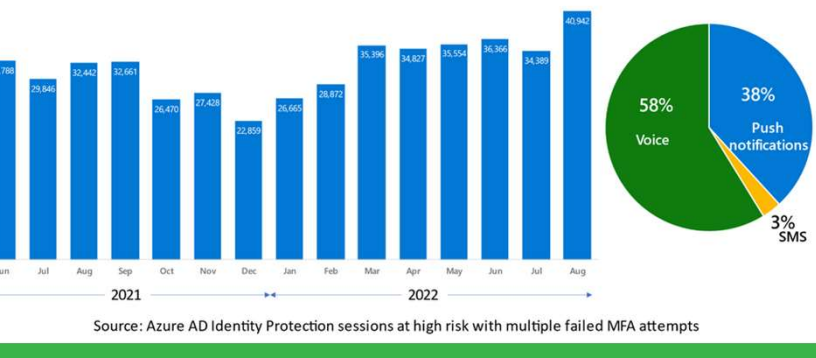

## 3. MFA Fraud alert

## > Contoso STA | Security > Security | Multifactor authentication > Multifactor authentication

Fraud alert

Multifactor authentication | Fraud

## </a>Getting started

X Diagnose and solve problems Settings Account lockout Block/unblock users Fraud alert

Notifications

**DE** OATH tokens

**Providers** 

☆ Phone call settings

## Allow users to submit fra Learn more  $Off$  $\overline{on}$ )  $\bigcirc$  On  $\bigcirc$ Off

State Automatically block user Save Code to report fraud du  $\Omega$ 

 $\boxplus$  Save  $\times$  Discard  $\overline{A'}$  Got feedback?

## **Report suspicious activity (Preview)**

Allow your users to repo that they didn't initiate. Allows users to report suspicious activities if they receive an authentication based Conditional Access policies, they may be blocked.

## Disabled Enabled Discard Disabled

## 4. Identity Protection

## **Policy Name**

User risk remediation policy

## Assignments

**24** Users

All users

**参** User risk ①

Low and above

## Controls

 $ACcess$ 

Require password change

Part2: Conditional Access Design

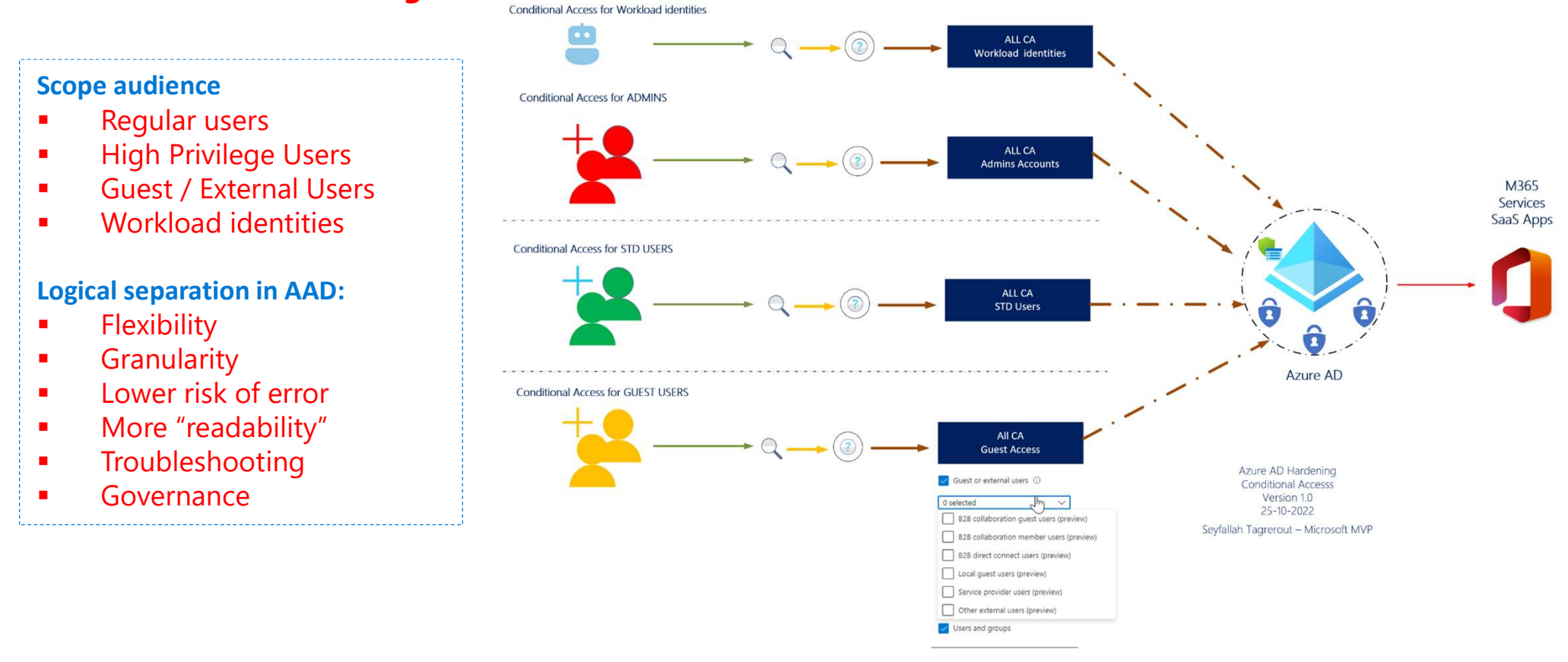

Part2: Conditional Access Design

## Best Practices

- **Always test behavior**
- **What if?**
- **Report-only mode**

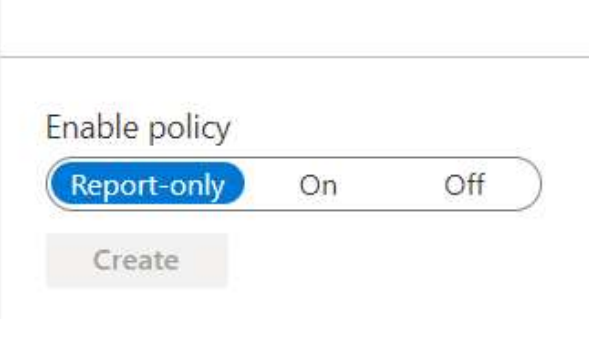

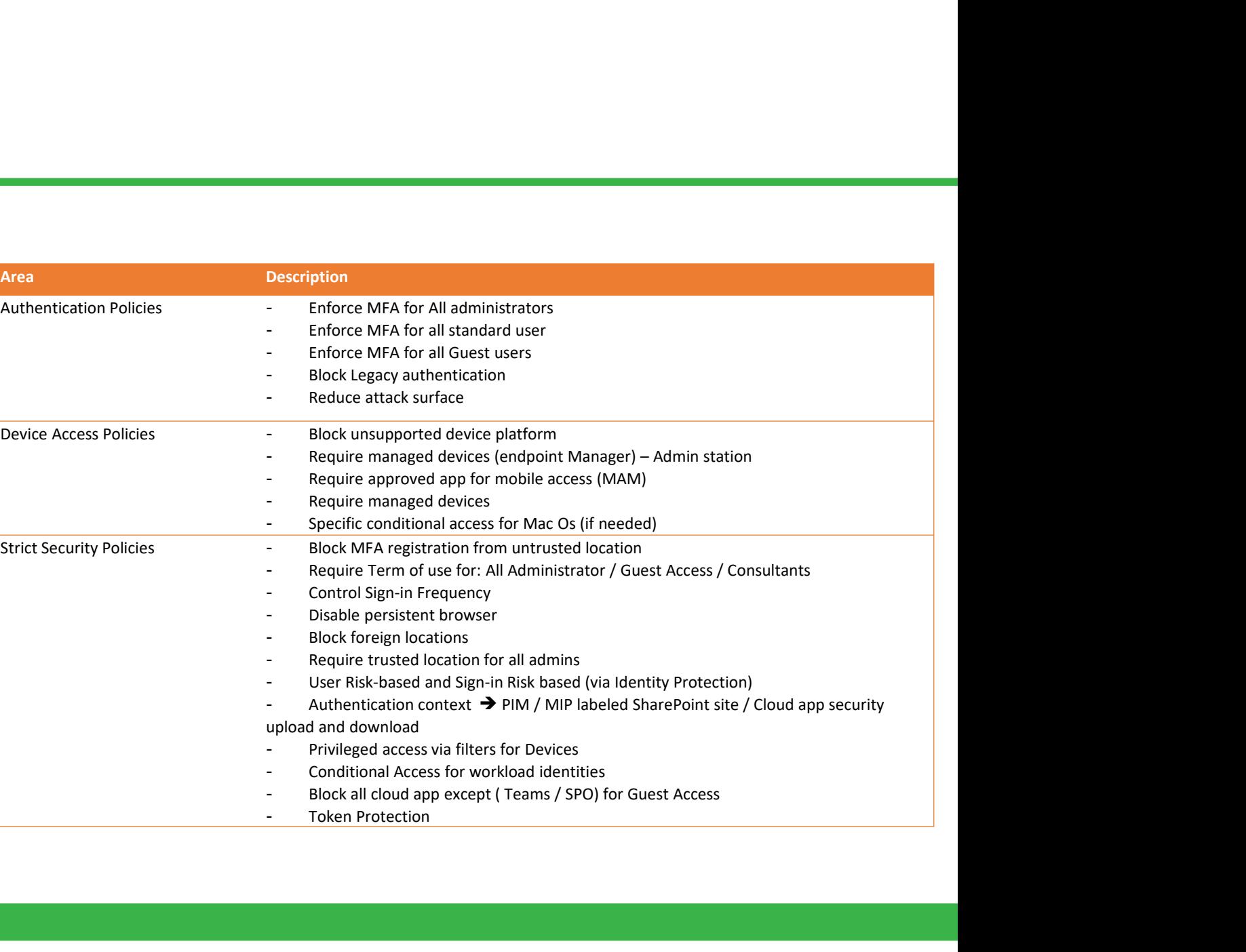

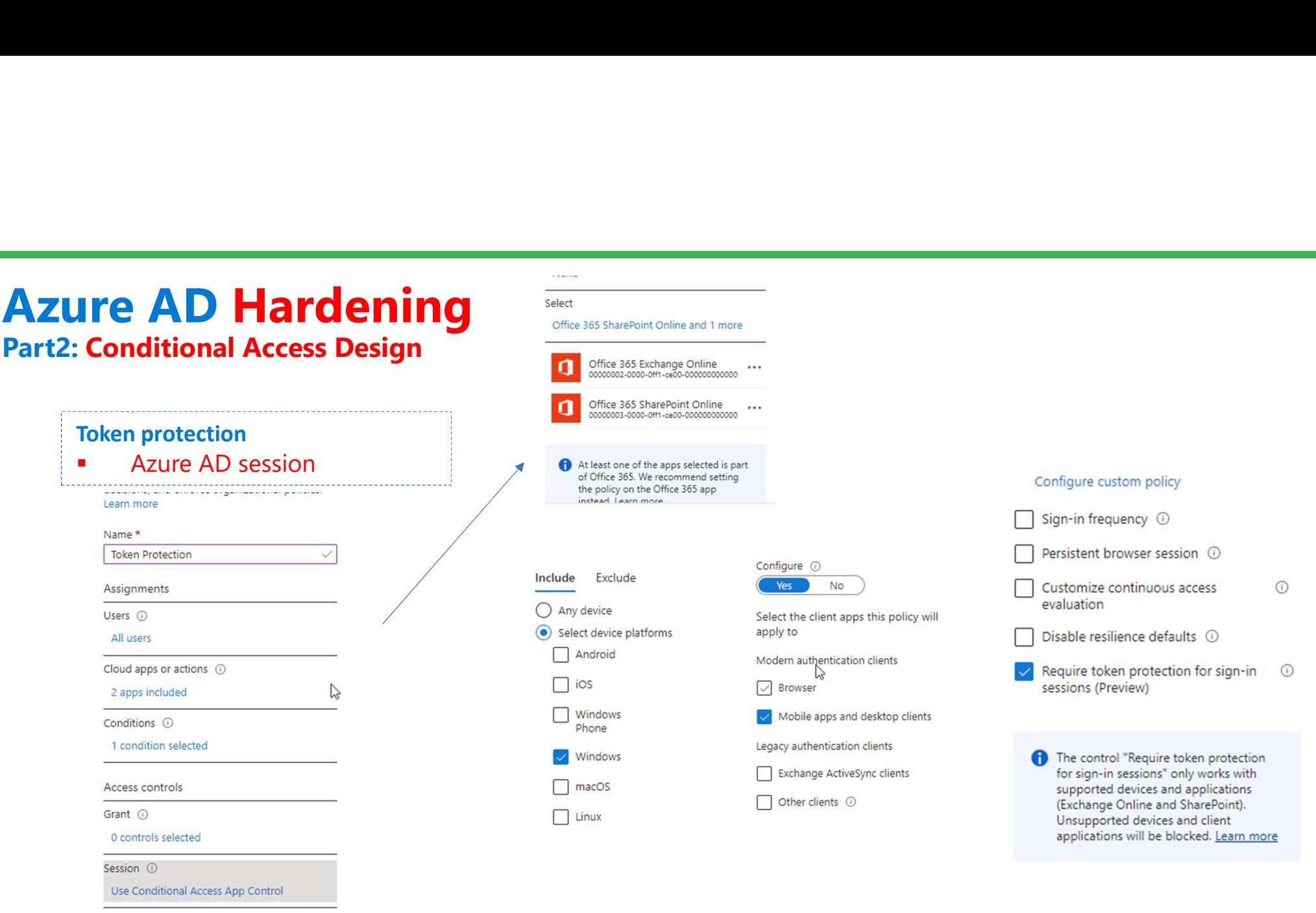

Part3: Use PIM Privileged Identity Management (Azure AD P2)

## PIM Best Practices

- Enable PIM for privileged accounts
- **Enable PIM for all admin roles (Zero Trust)**
- Configure each role with MFA
- **For a Global Admin account, grant 2H max (Zero Trust)**
- Think about the default duration: Permanent for partners
- Configure email notifications to track usage
- Configure Access Reviews for PIM every week
- Activate the Privileged Access group

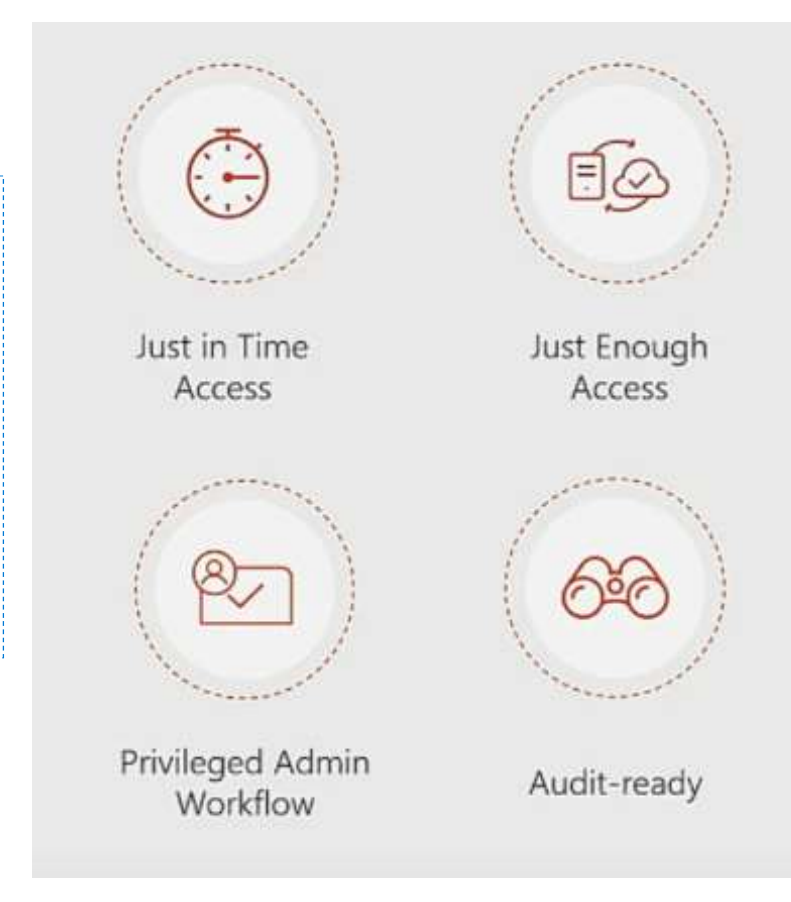

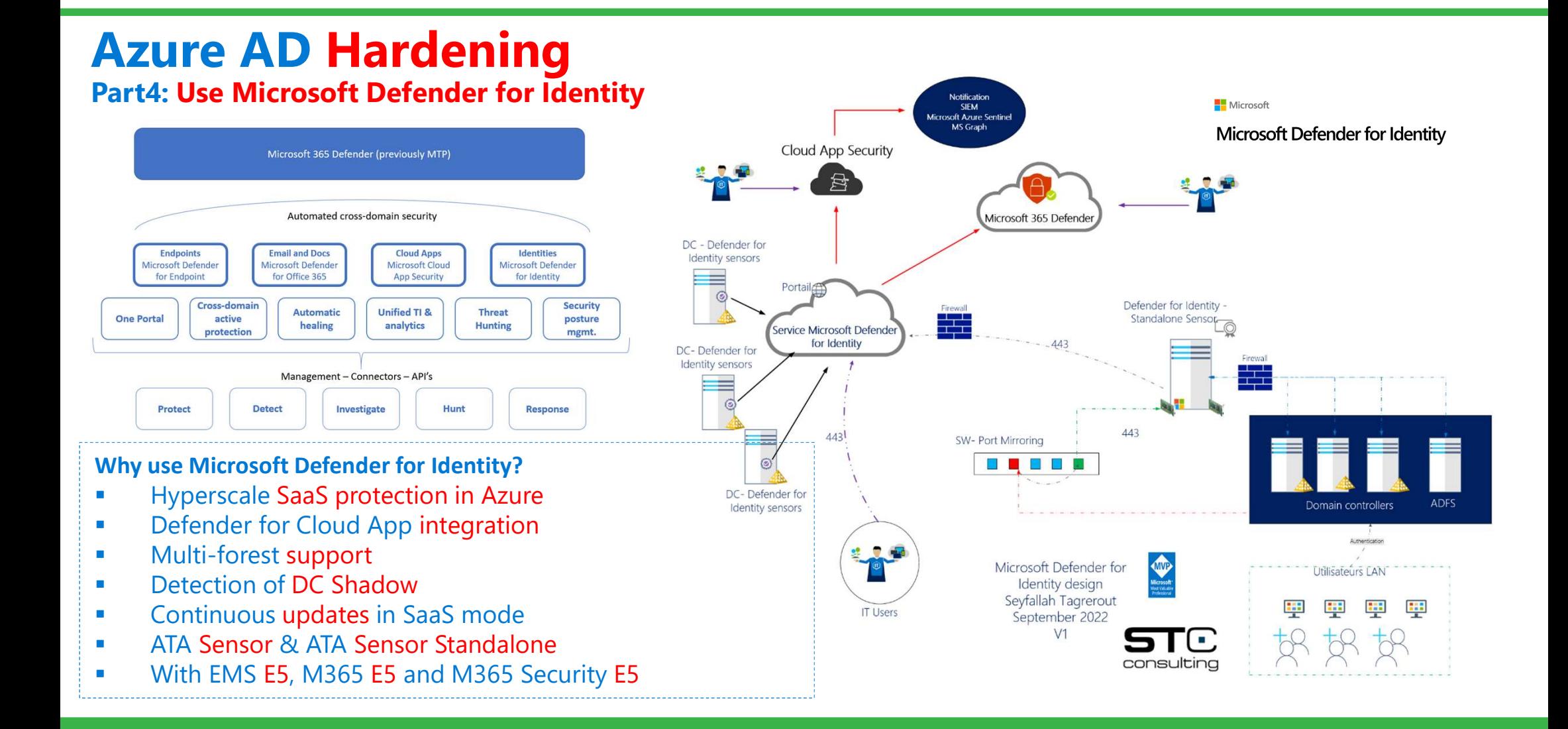

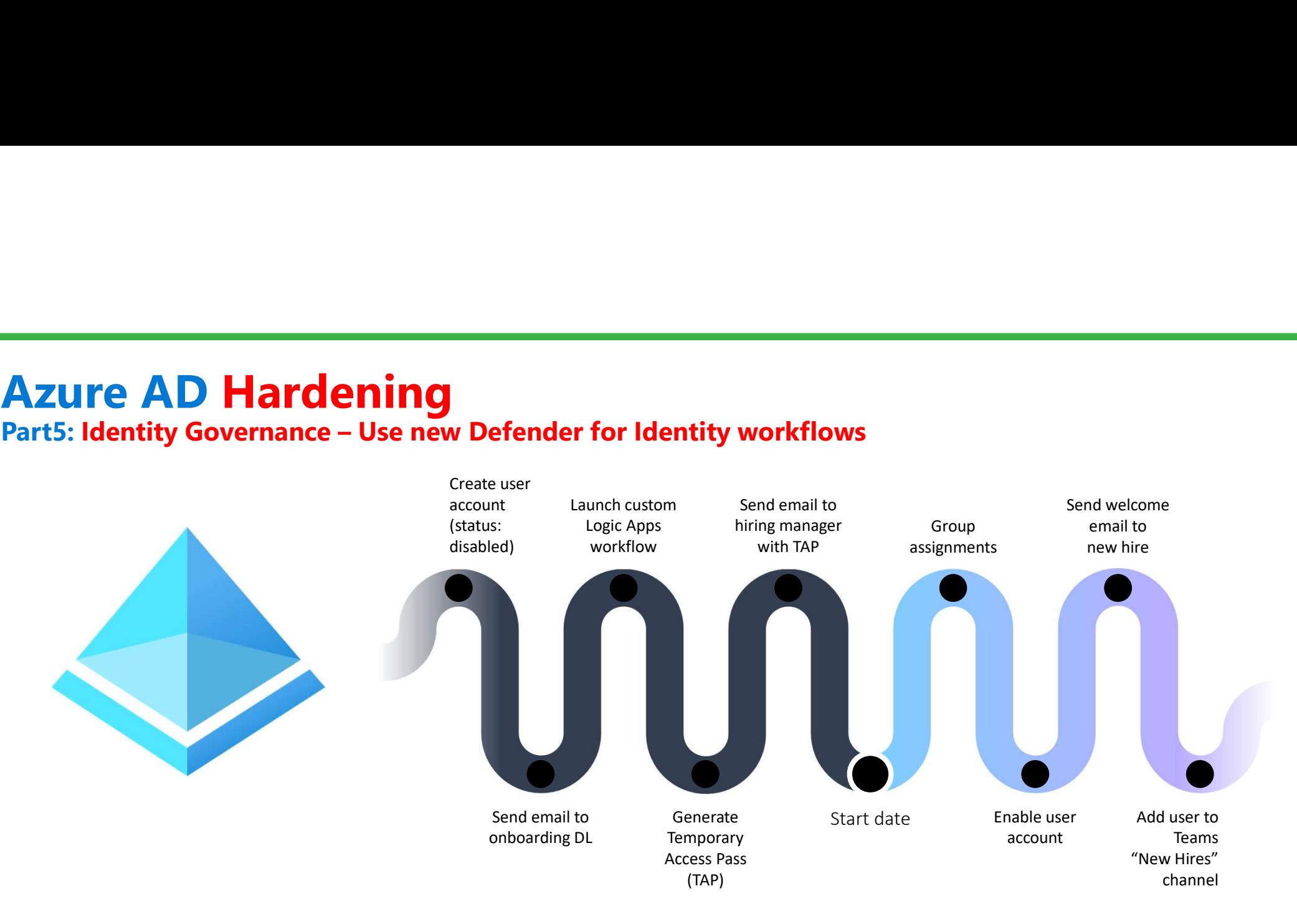

Part6: Management of externals Identities and Collaboration

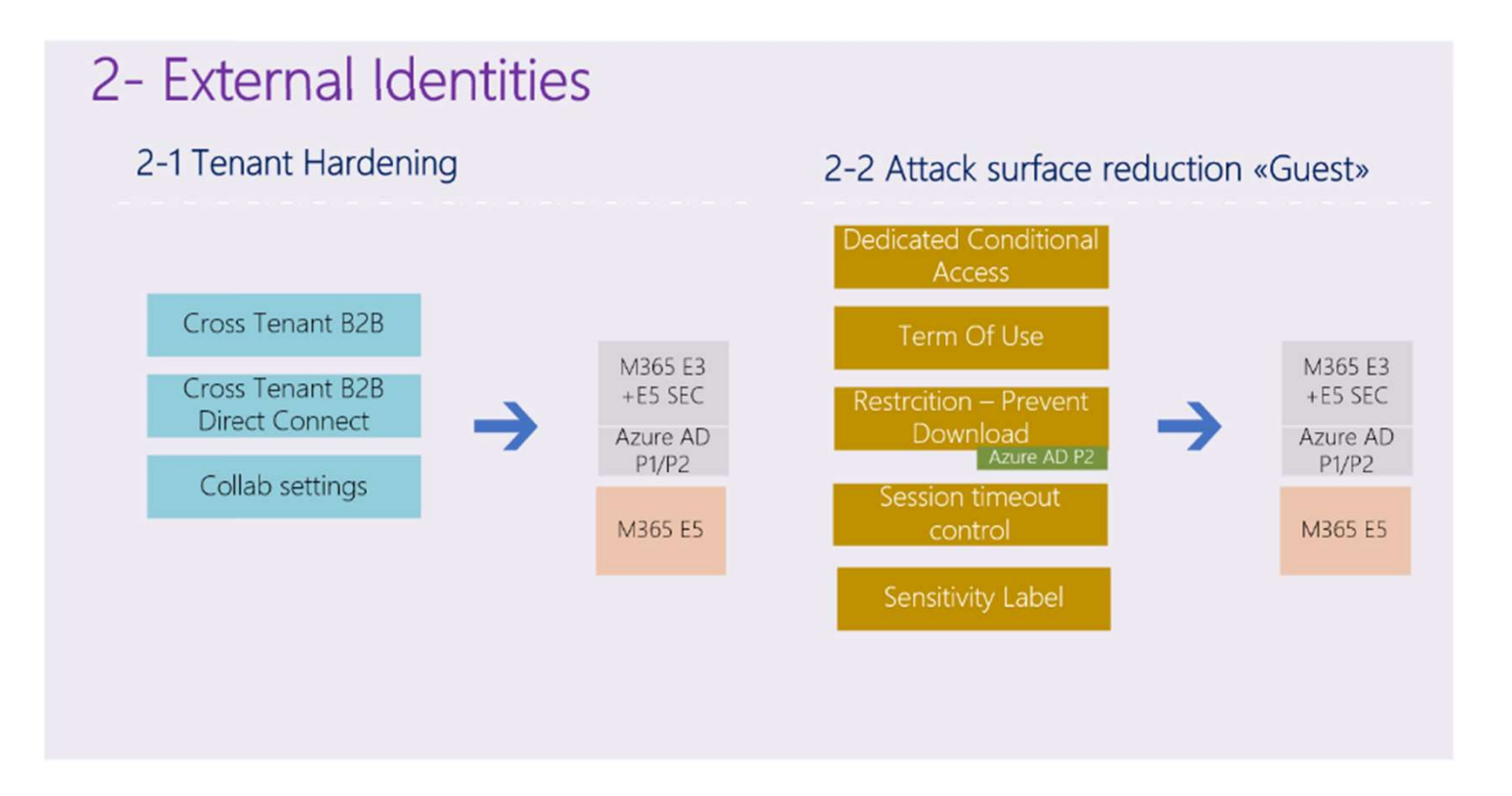

Part6: Externals Identities and new Cross-tenant feature

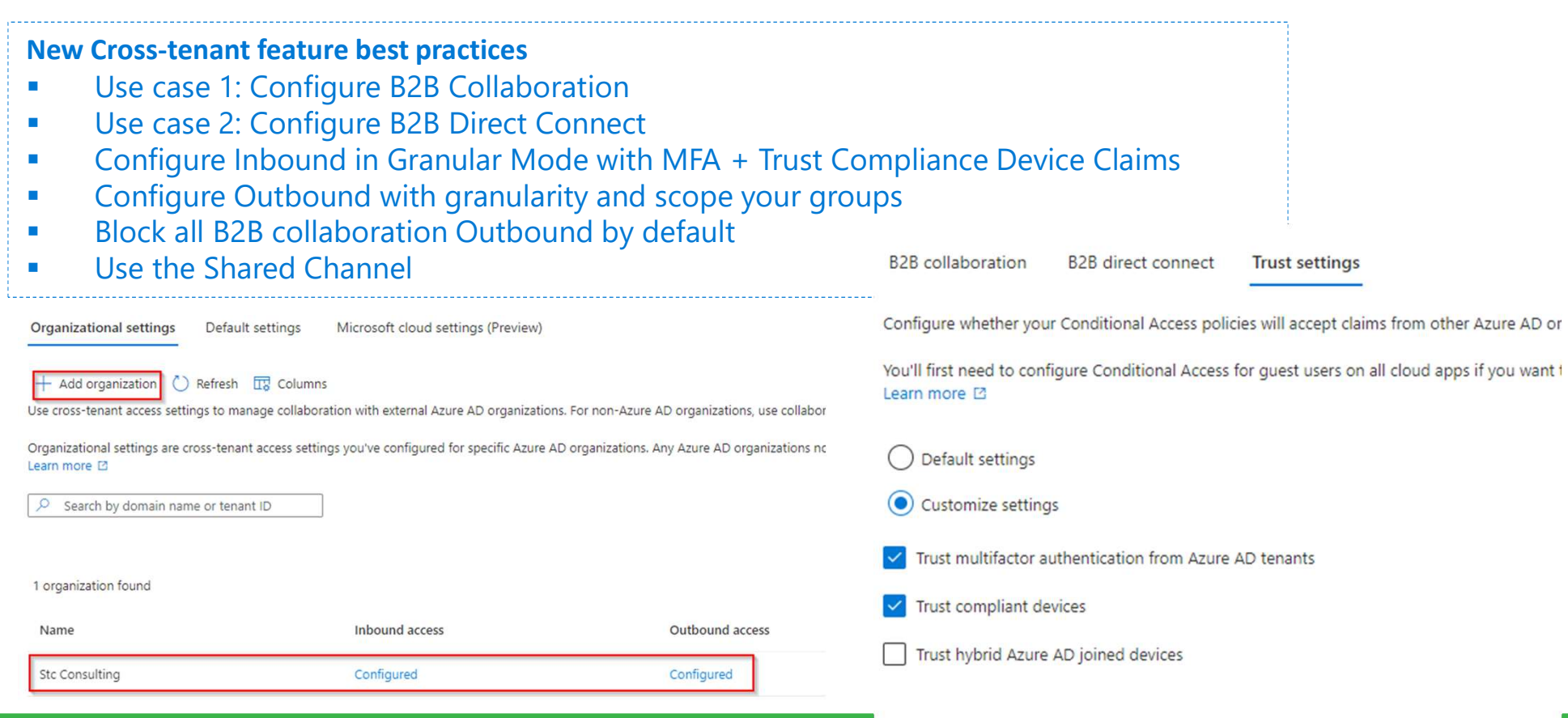

## Part7: Protect yourself against Guest and External users with 9 control points

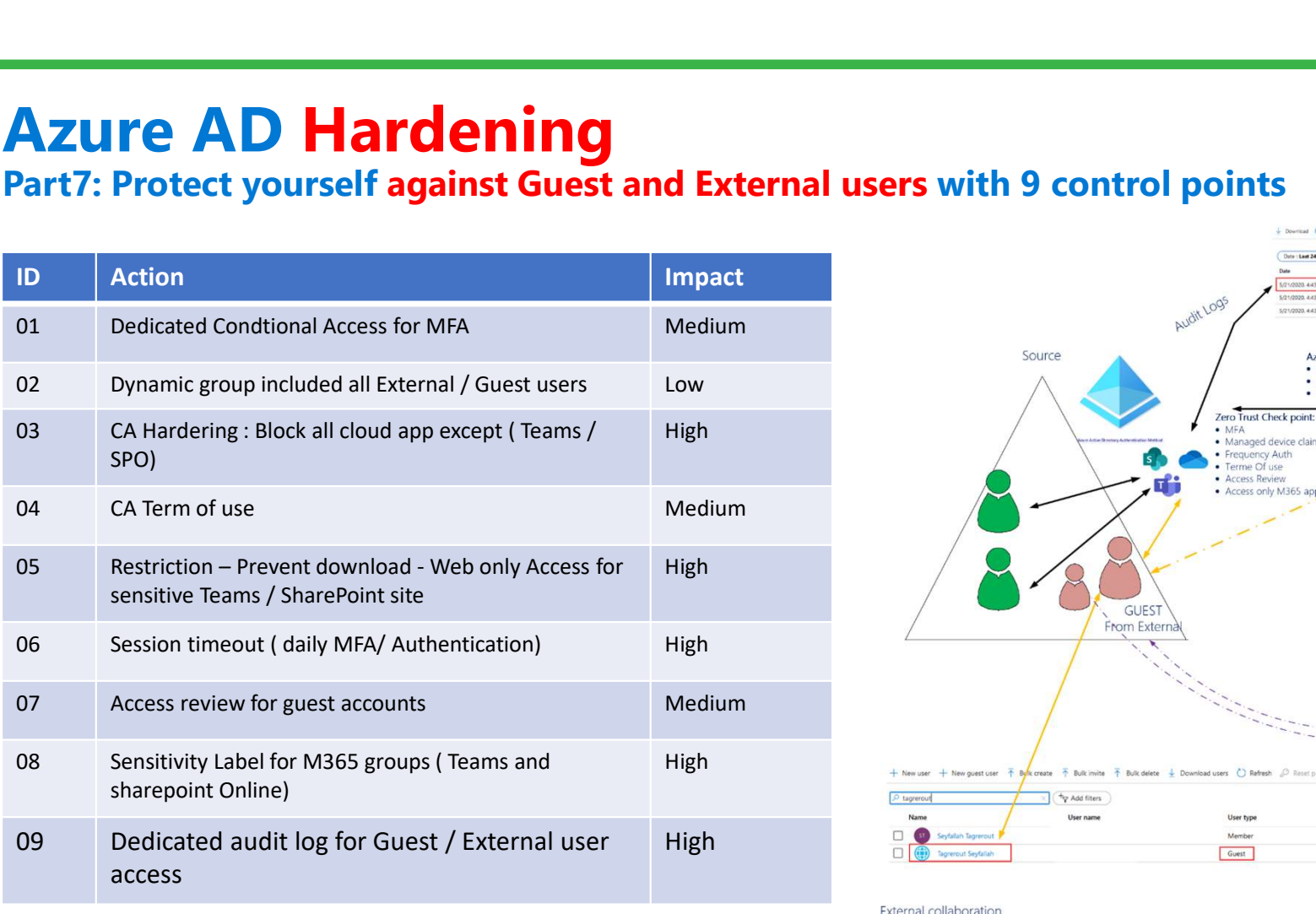

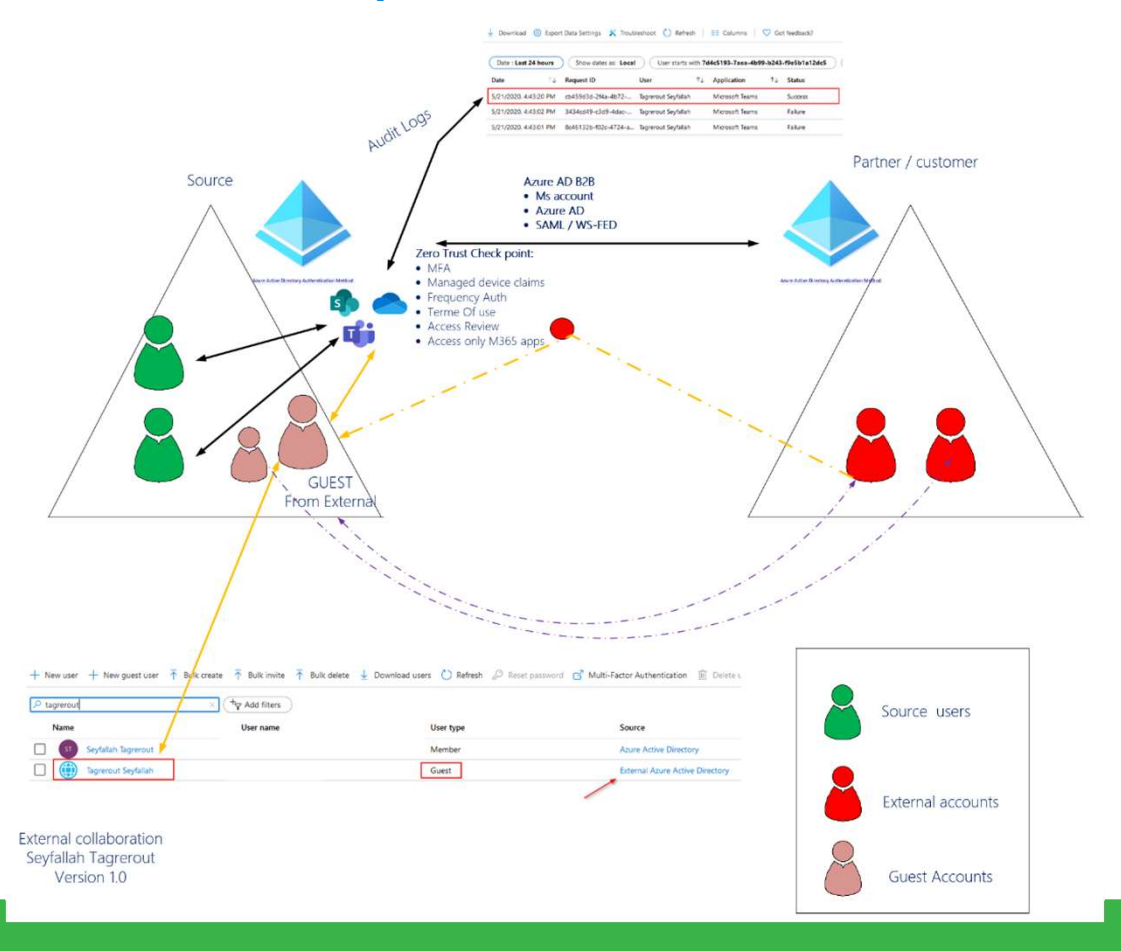

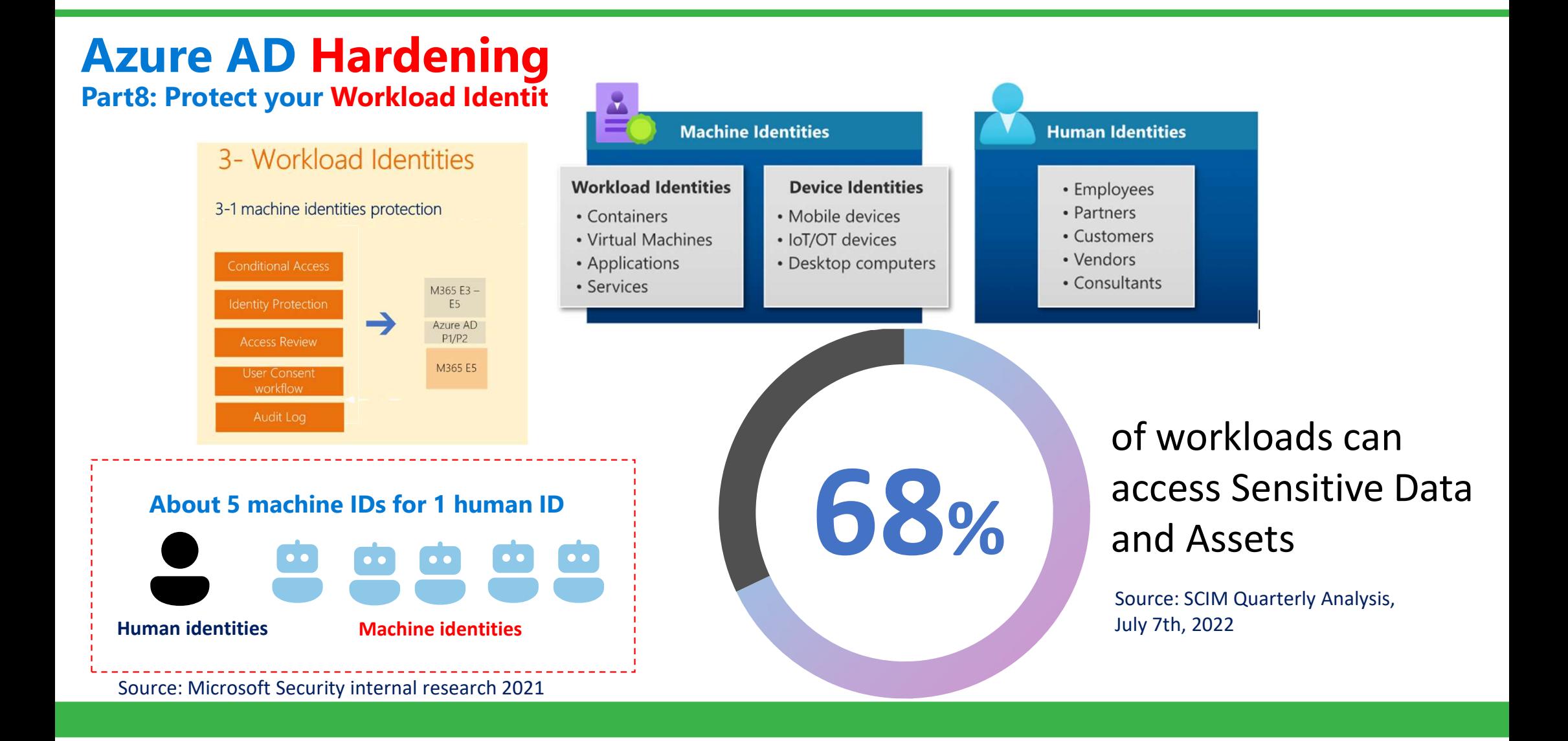

## Azure AD Hardening Part8: Protect your Workload Identities

- **1: Deploy Access Review for SPNs**
- **2: configure CAs for workload identities**
- **BEDUE 3: Deploy AAD Identity Protection**
- 4: Set up the User Consent Workflow
- **5: Audit and log with Defender for Cloud** app / Azure Sentinel

Control access based on who the policy will apply to, such as users and groups, workload identities, directory roles, or external quests. Learn more

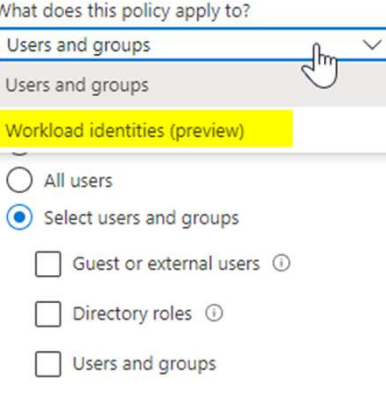

## Future: about 20 machine IDs for 1 human ID

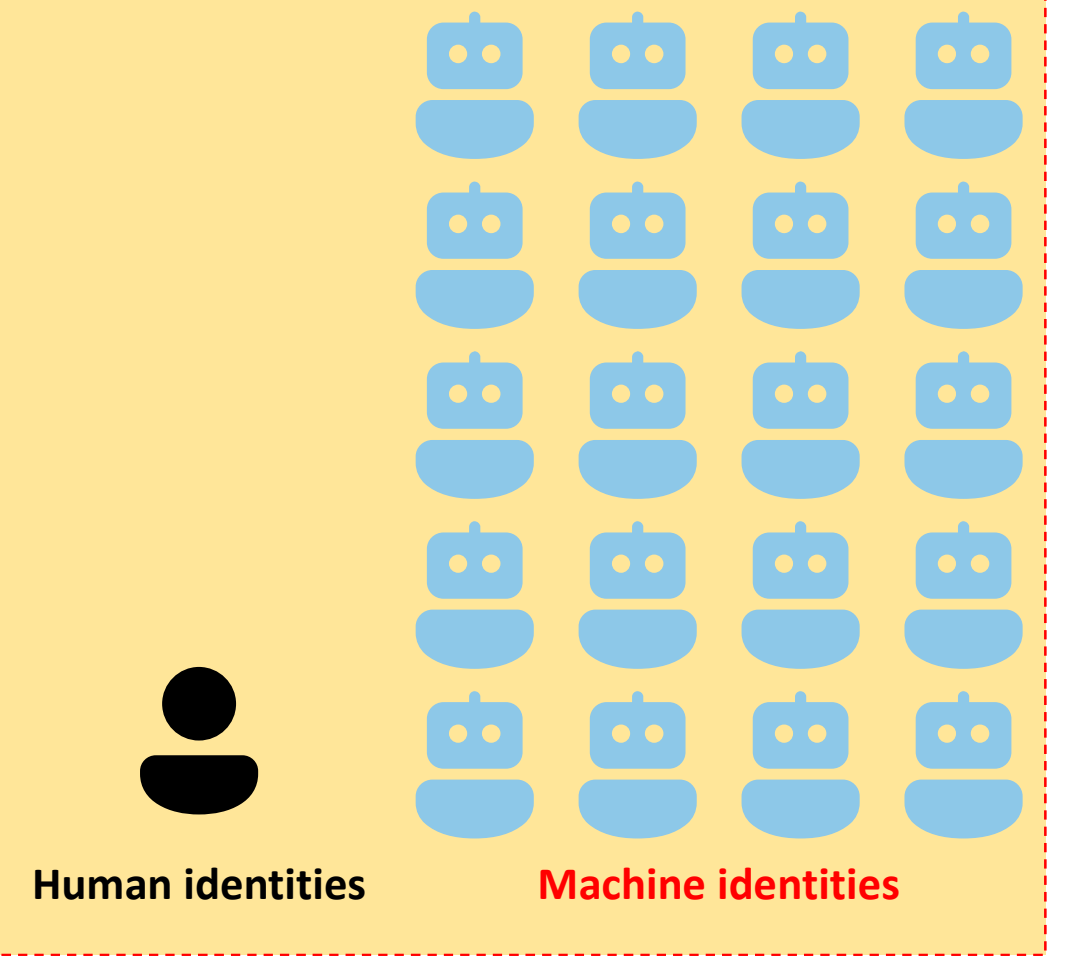

Part9: Management of Externals Identities and collaboration

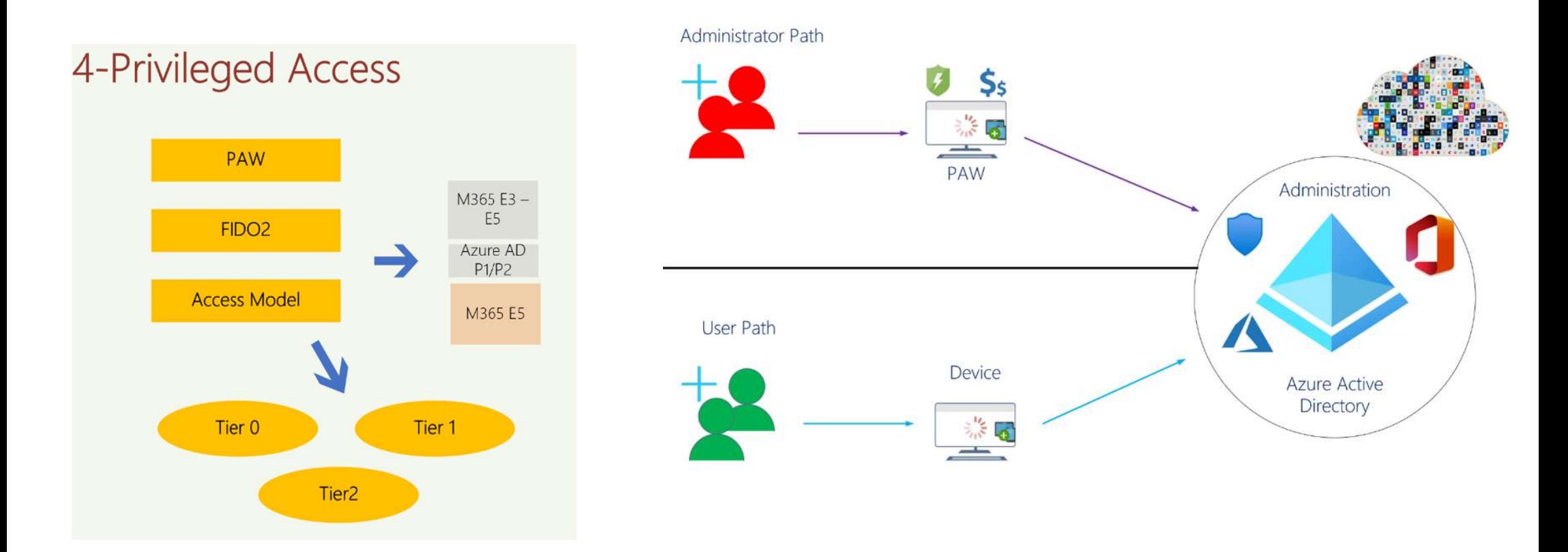

## Azure AD Hardening Part10: to go beyond…

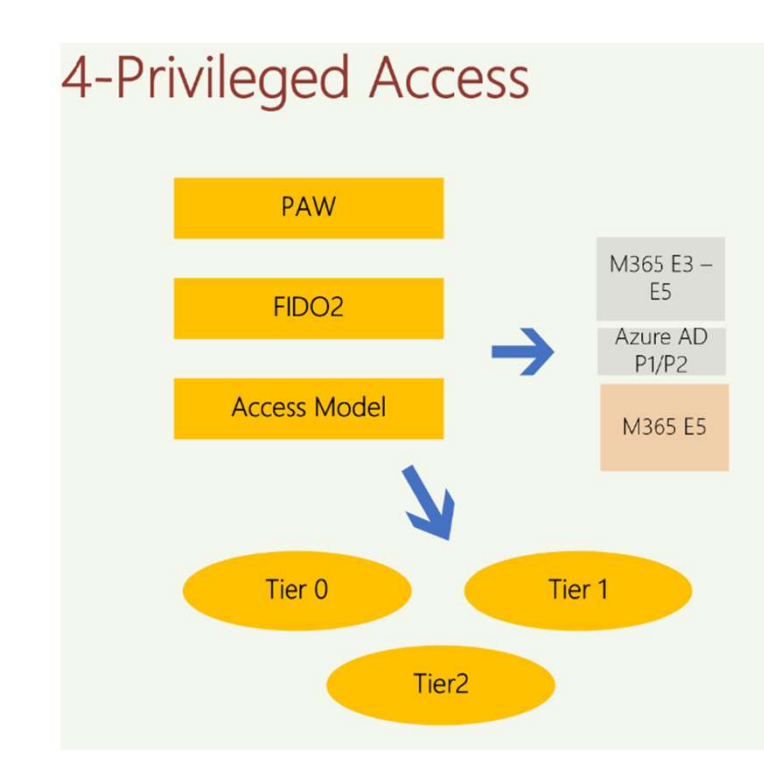

## User Access Strategy

- User admin ( Cloud Only)
- PIM avec les droits nécessaires
	- $\blacksquare$  Global Admin  $\cdot$  2h
	- Other: 4 h
- **MFA / Passwordless FIDO2**
- Conditional Access:
	- **Scope User Admins**
	- **Exclude: Break Glace accounts**
	- **Device : Windows**
	- **Emplacement: Trusted Location**
	- **Approve : Require Device to be marked as compliant**
- **IDENTITY PROTECTION** 
	- Sign-in Risk
	- User risk
	- Password Protection

## Privileged Access Workstation

- **Azure AD Autopilot profile**
- **EXECOMPLE ENDITE:** Compliance with Endpoint Manager
- **Security & Hardening Device Profile**
- Safety Baseline
- Deny BYOD
- **Windows Update setup**
- Scope User Admins<br>• Exclude: Break Glace accounts<br>• Device : Windows<br>• Emplacement: Trusted Location<br>• Approve : Require Device to be marked as compliant<br>• Lentify protection<br>• Sign-in Risk<br>• User risk<br>• Password Protect

## Azure AD Hardening Part11: The tomorrow model...

## Enterprise Access model

## Tier0

- Access Control Plane
- Management
- **Tier1** 
	-
	- **•** Data management
	- Application
- **E** Tier2
	- User access
	- Application access (API, …)

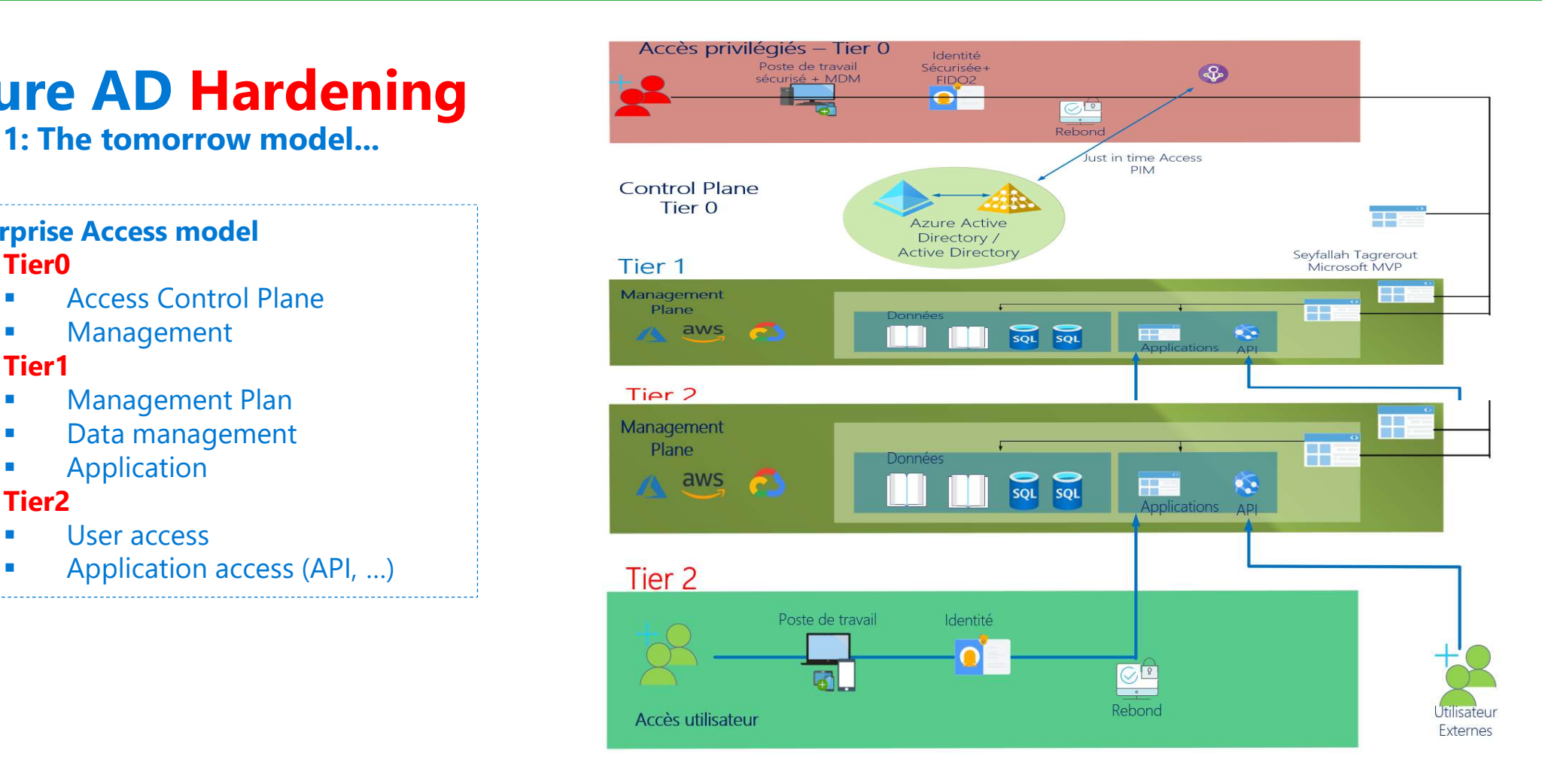

## **Azure AD Hardening** 5- Operations Part12: SecOps

## A SecOps implementation is essential

- **Management of unified alerts**
- **Management of unified Incident**
- **Log Management / Redirection Example 20 Interval 20 Interval 20 Interval 20 Interval 20 Interval 20 Interval 20 Interval 20 Interval 20 Interval 20 Interval 20 Interval 20 Interval 20 Interval 20 Interval 20 Interval 20**
- **Proactivity**
- **Automatic playbook trigger via Sentinel Constitution Monitor Identity** (remember to add Azure AD Data Connectors)
- **Remember to have a real Detection / Hunting and Response strategy Example 2** Sentinel
- Don't Forget "Hunting" with KQL
- **Use Microsoft 365 Defender "Admin Center"**

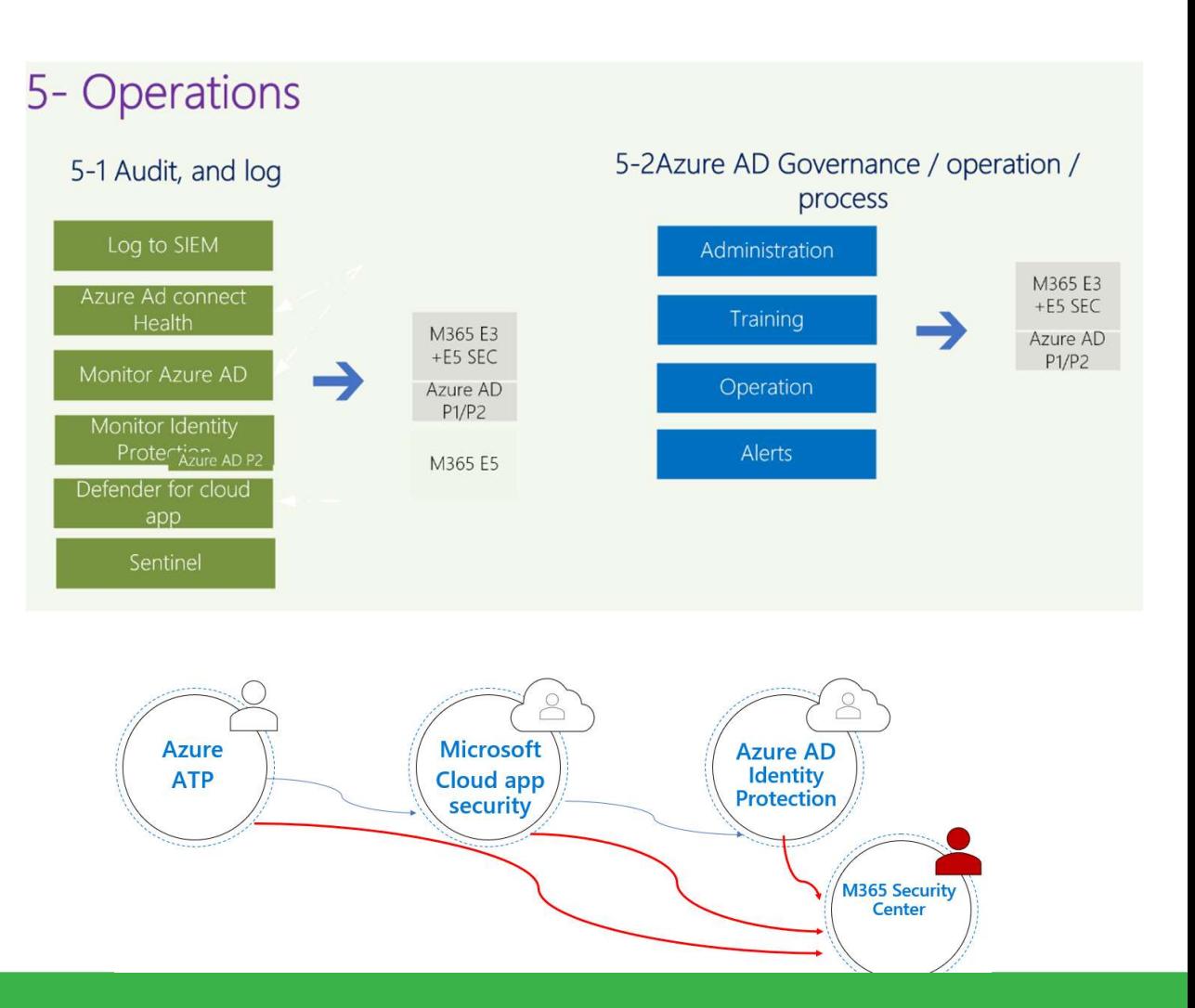

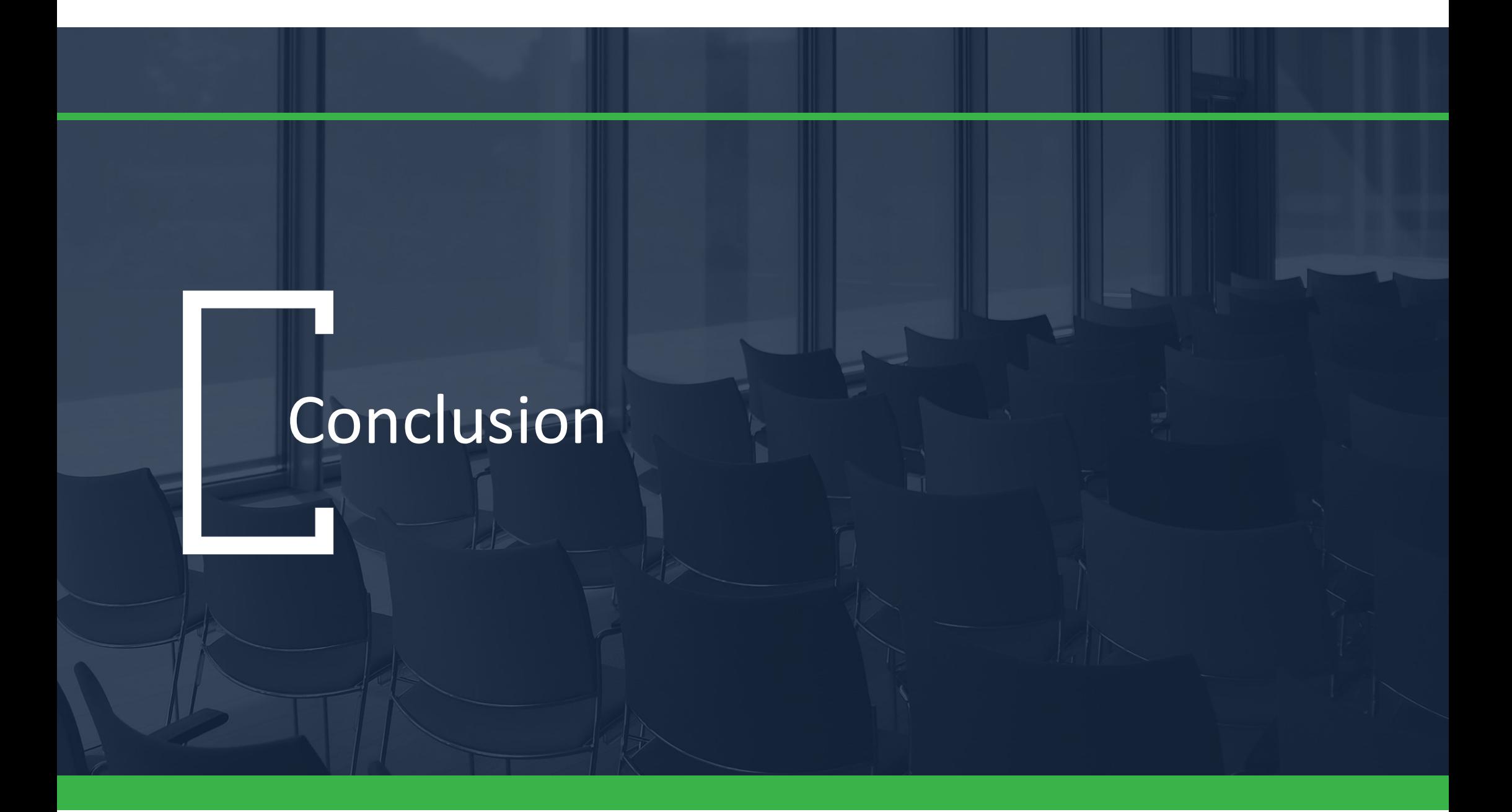

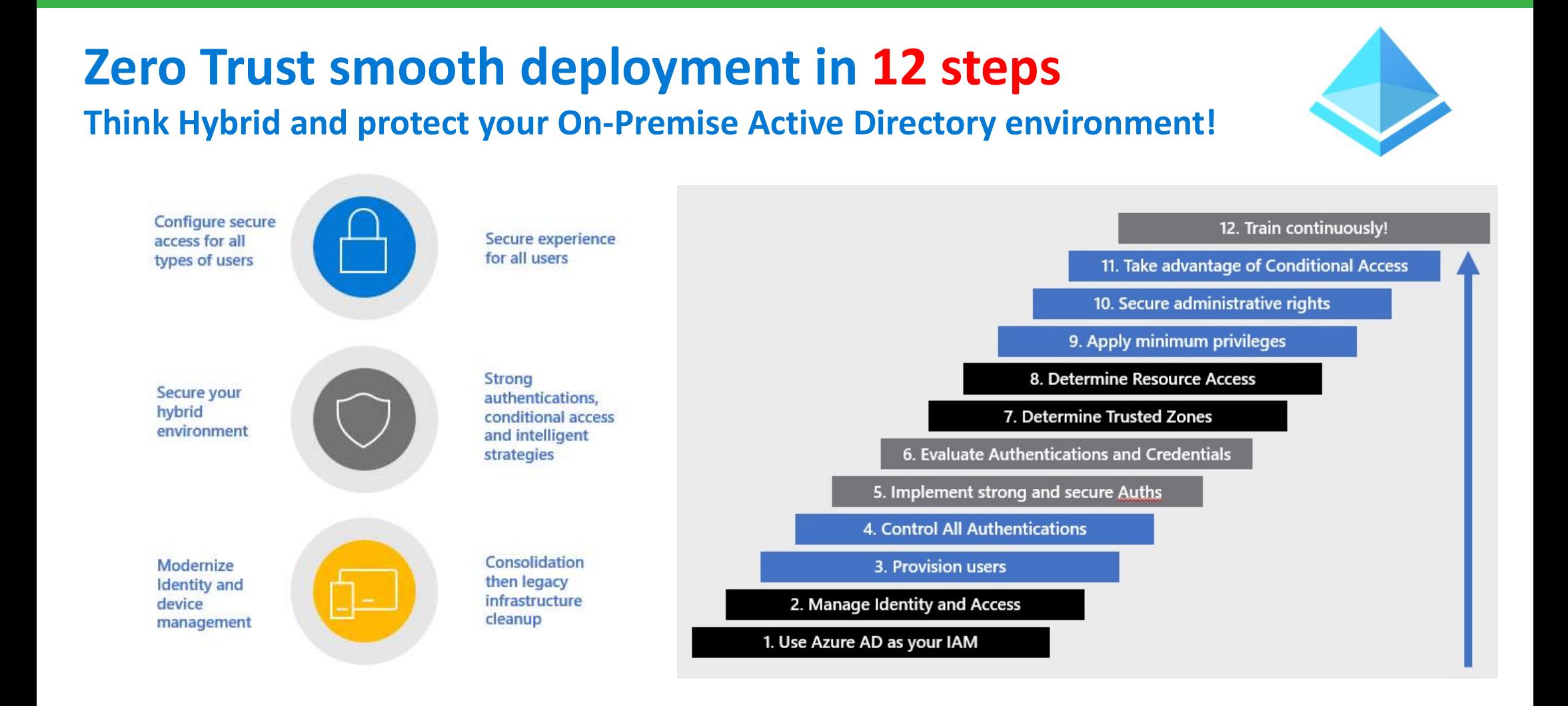

## For You, our Zero Trust "To-do list" <sup>62</sup>

Microsoft Documentation! Zero Trust Document Center https://docs.microsoft.com/en-us/security/zero-trust/

Monitor your Azure AD Secure Score https://docs.microsoft.com/en-us/azure/active-directory/fundamentals/identitysecure-score

## Integrate your Apps into Azure AD https://docs.microsoft.com/en-us/azure/active-directory/manage-apps/plan-anapplication-integration

Enable PHS and do not use PTA or ADFS federation Enable Seamless SSO and minimize the use of ADFS On-Premise

Azure MFA + Passwordless avec FIDO2 (Yubico, …)

Use PIM for IT teams

Use Azure AD Identity Protection for Everyone Privileged Accounts | backup accounts | MFA | Passwordless Security Update Guide: Patch and patch again! https://msrc.microsoft.com/update-guide/

Conditional Access MFA for Guests MFA for Everyone Access policies and trusted locations Test | What If?

Reports - SecOps **Devices** Azure AD logs (Sign-ins and applications) Users at risk: logins, locations, IP, GPS, Cloud App Security Azure Sentinel

Passwords SSPR **SSPR** Service and the service of the service of the service **Smart Lockout** Azure AD / Active Directory Password Protection

Education & Communication with Users Internal training / Cyber best practices

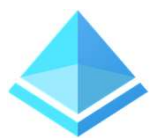

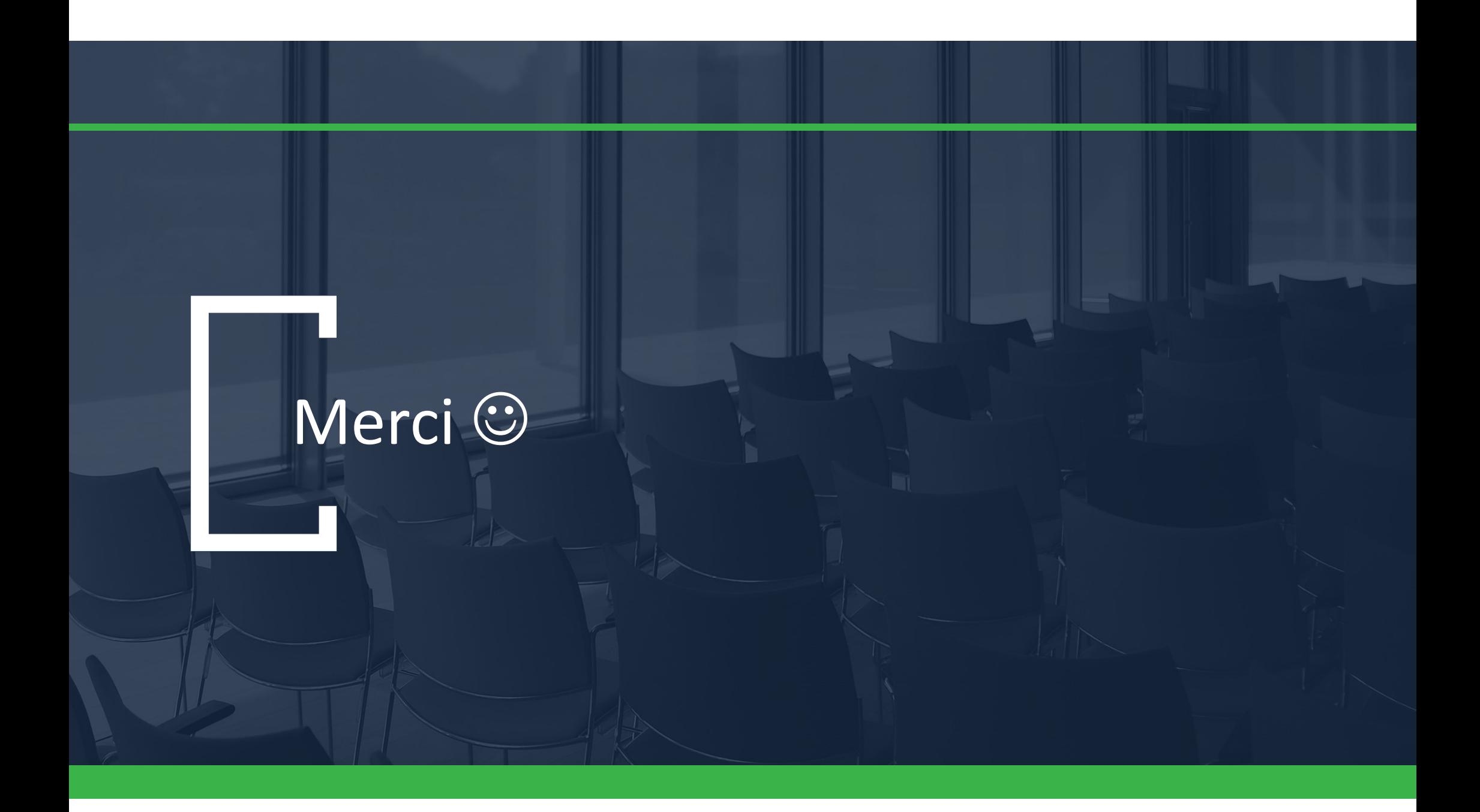